# $\begin{array}{c|c} 28 \\ \hline \end{array}$

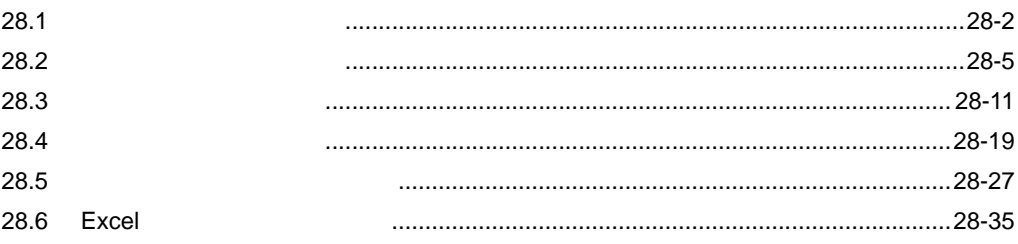

<span id="page-1-0"></span> $28.1$ 

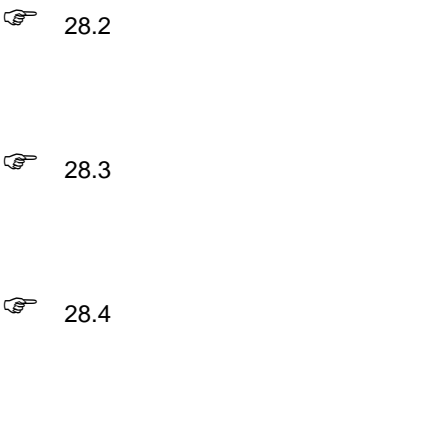

 $\widehat{\mathscr{F}}$  28.5

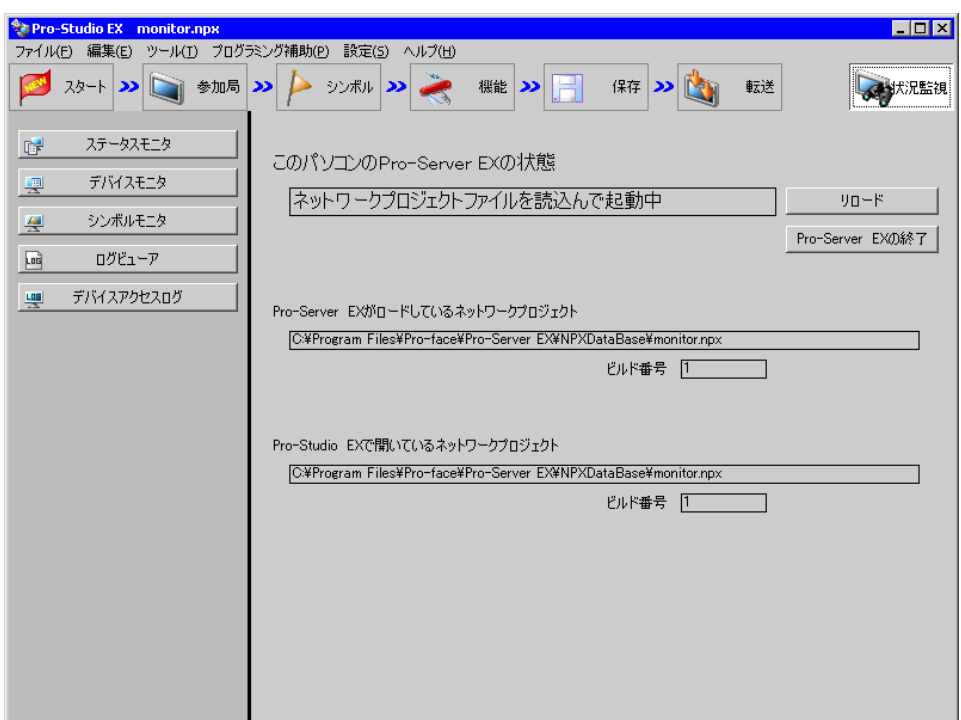

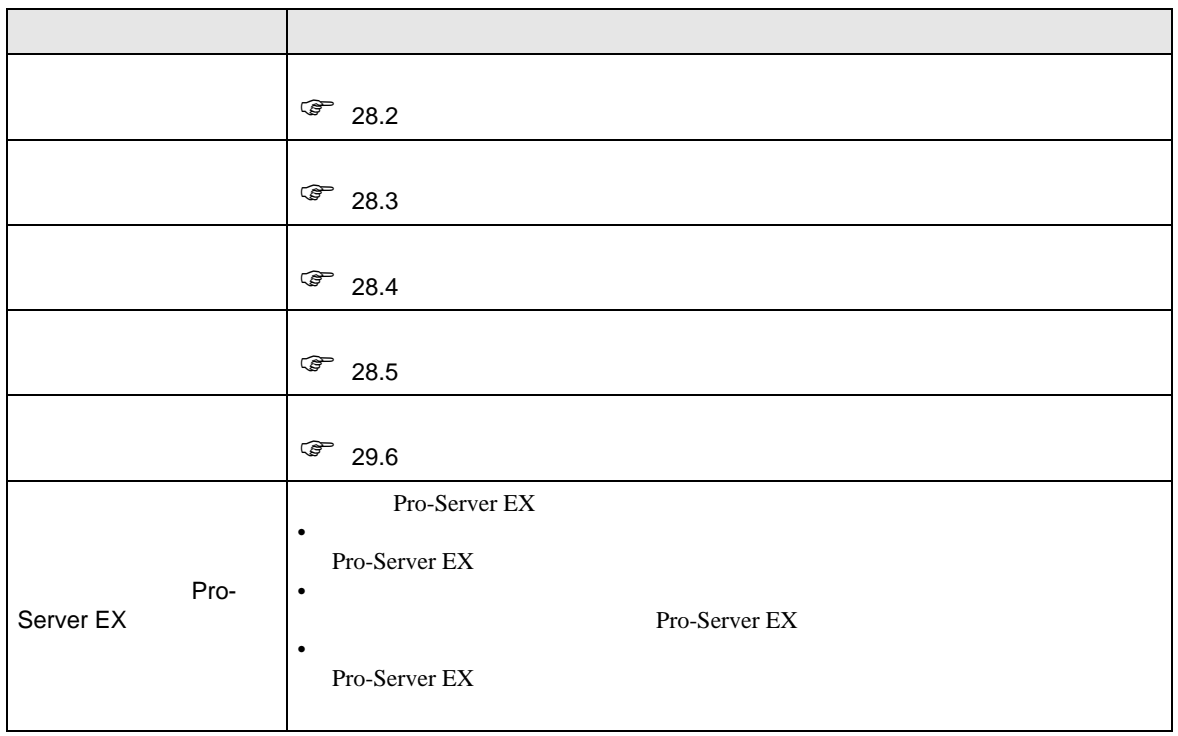

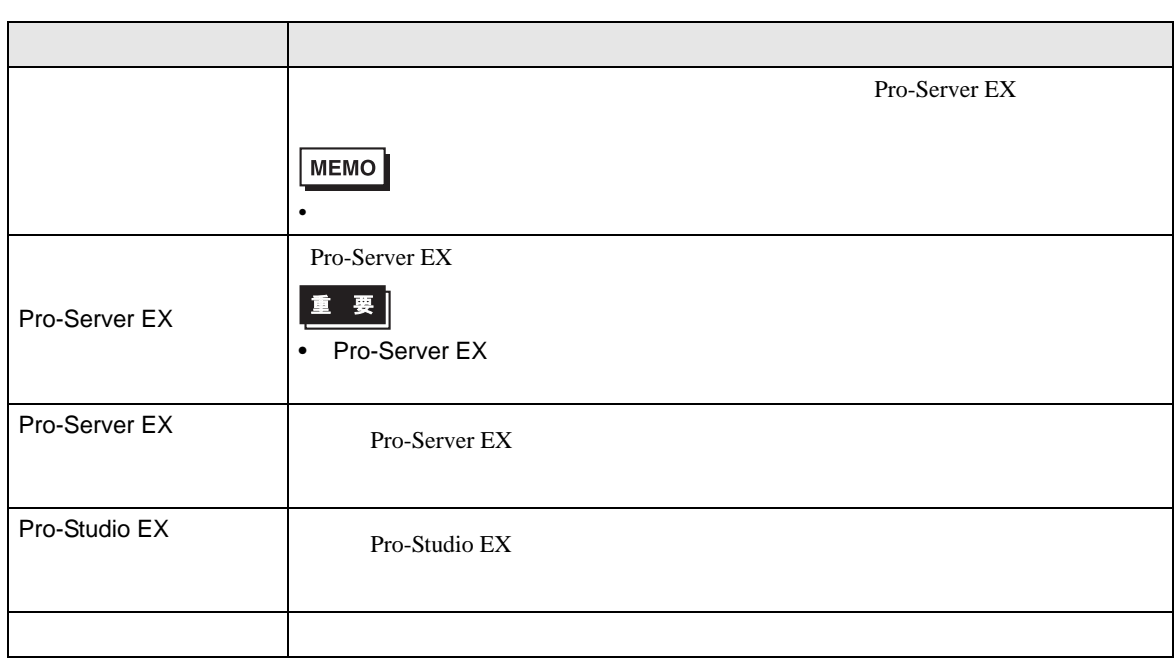

<span id="page-4-0"></span>28.2

28.2.1

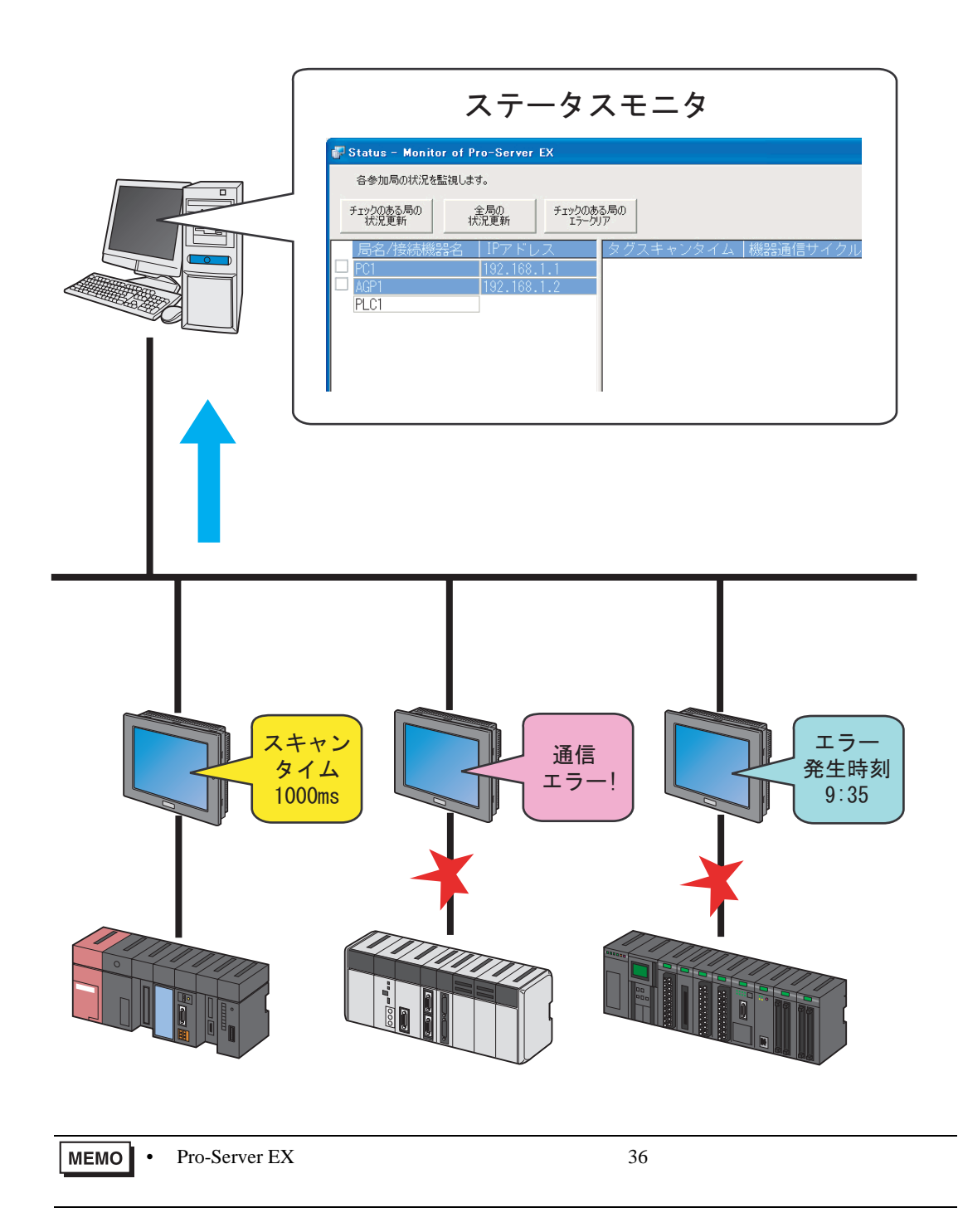

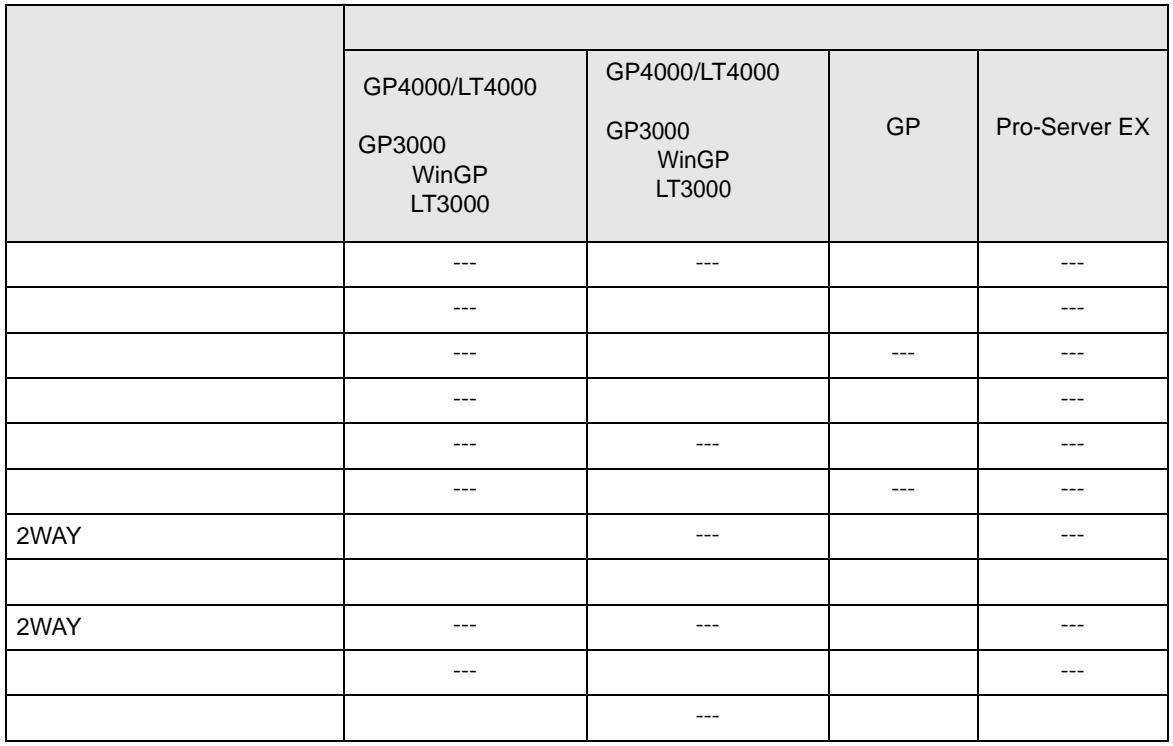

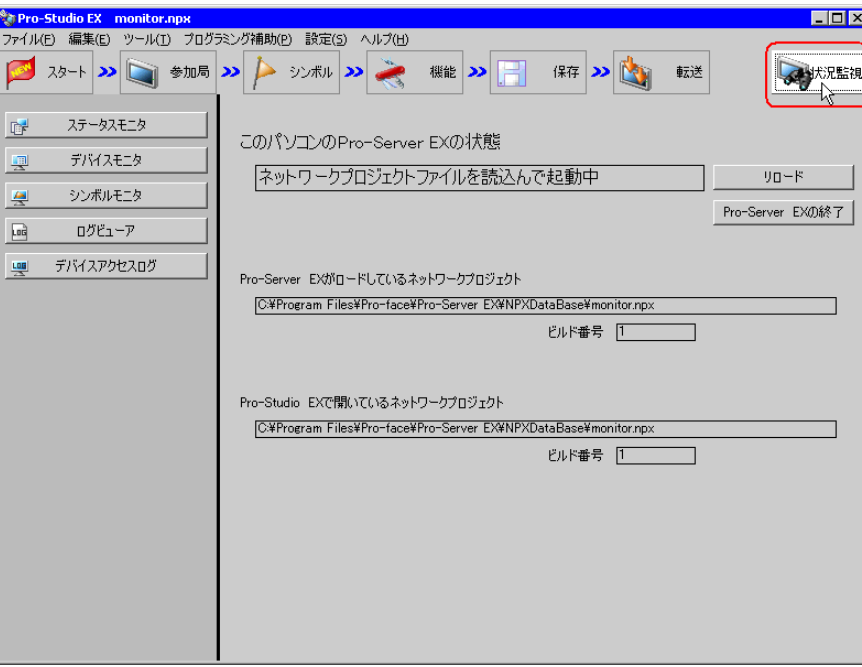

Pro-Server EX

 $28.2.2$ 

- 表示される項目 --- - 表示されない項目

Pro-Server EX Pro-Server EX

Pro-Server EX

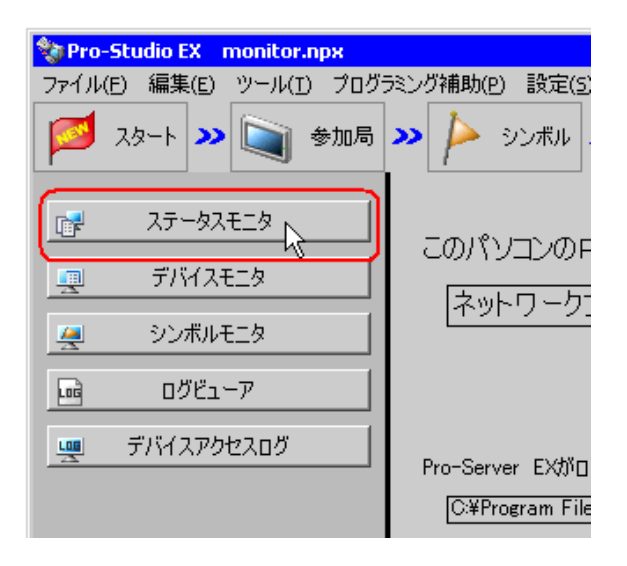

•  $28.2.3$ 

 $EX$ 

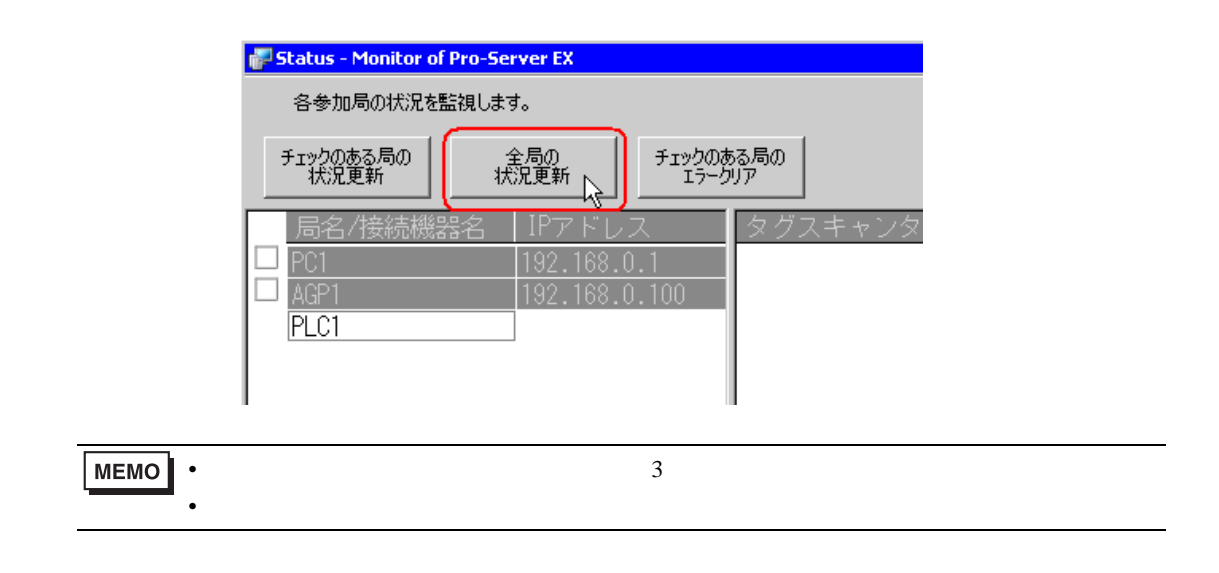

 $28.2.2$ 

| <b>MEMO</b> |            |  |  |  |  |
|-------------|------------|--|--|--|--|
|             | <b>JFF</b> |  |  |  |  |
|             |            |  |  |  |  |

<span id="page-8-0"></span>28.2.2

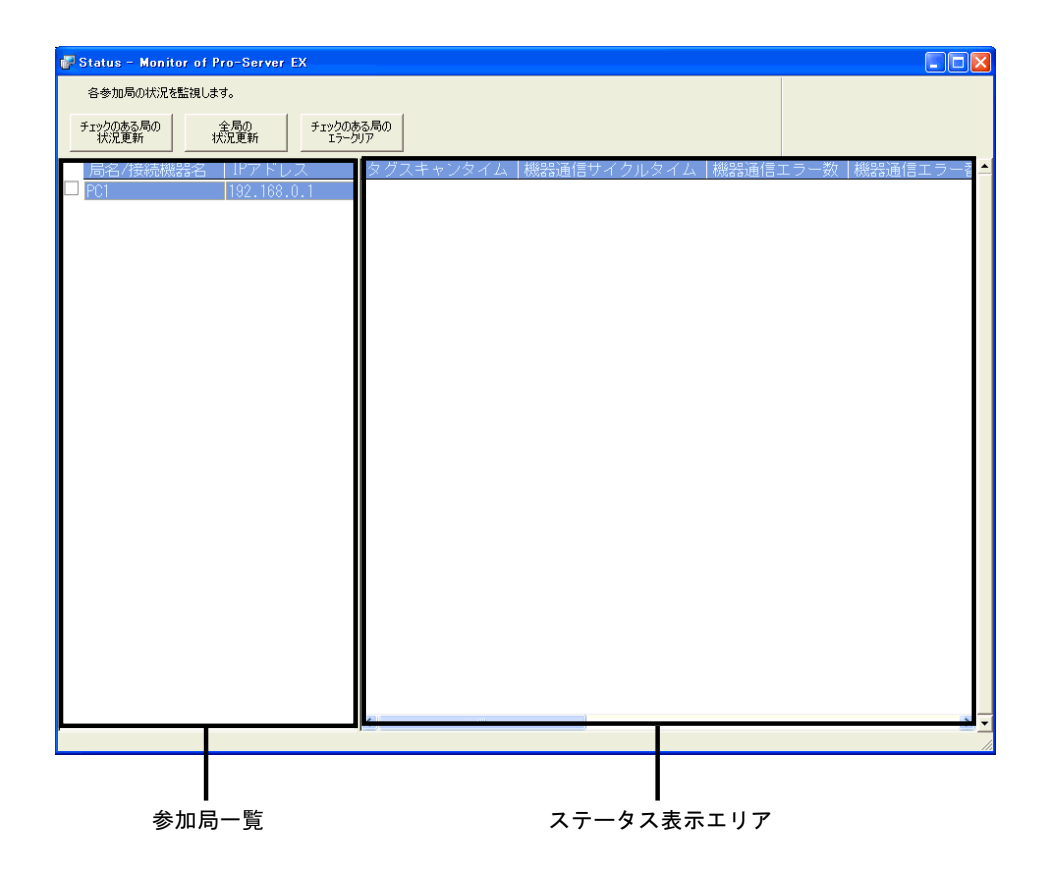

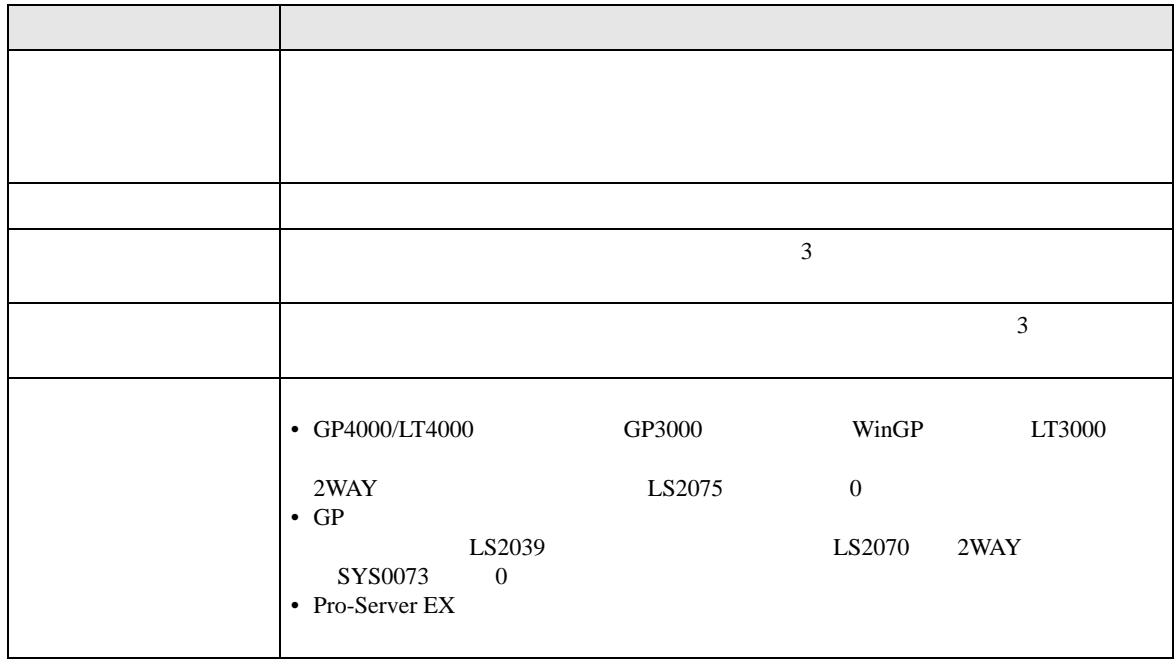

# <span id="page-9-0"></span>28.2.3

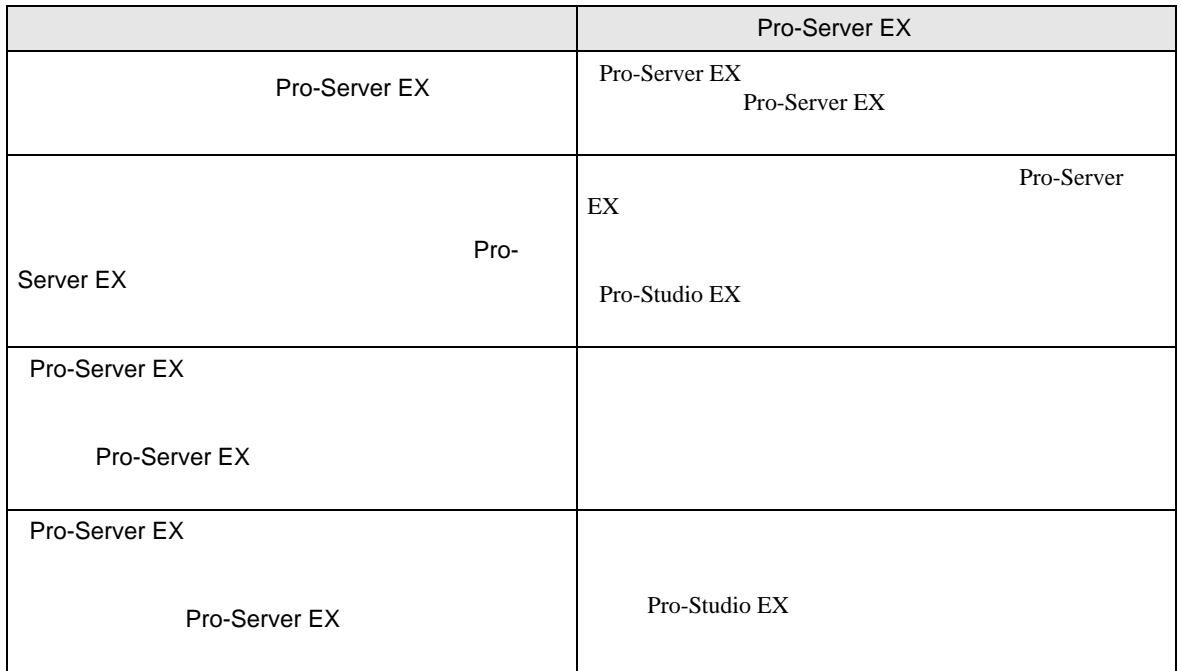

# <span id="page-10-0"></span>28.3

28.3.1

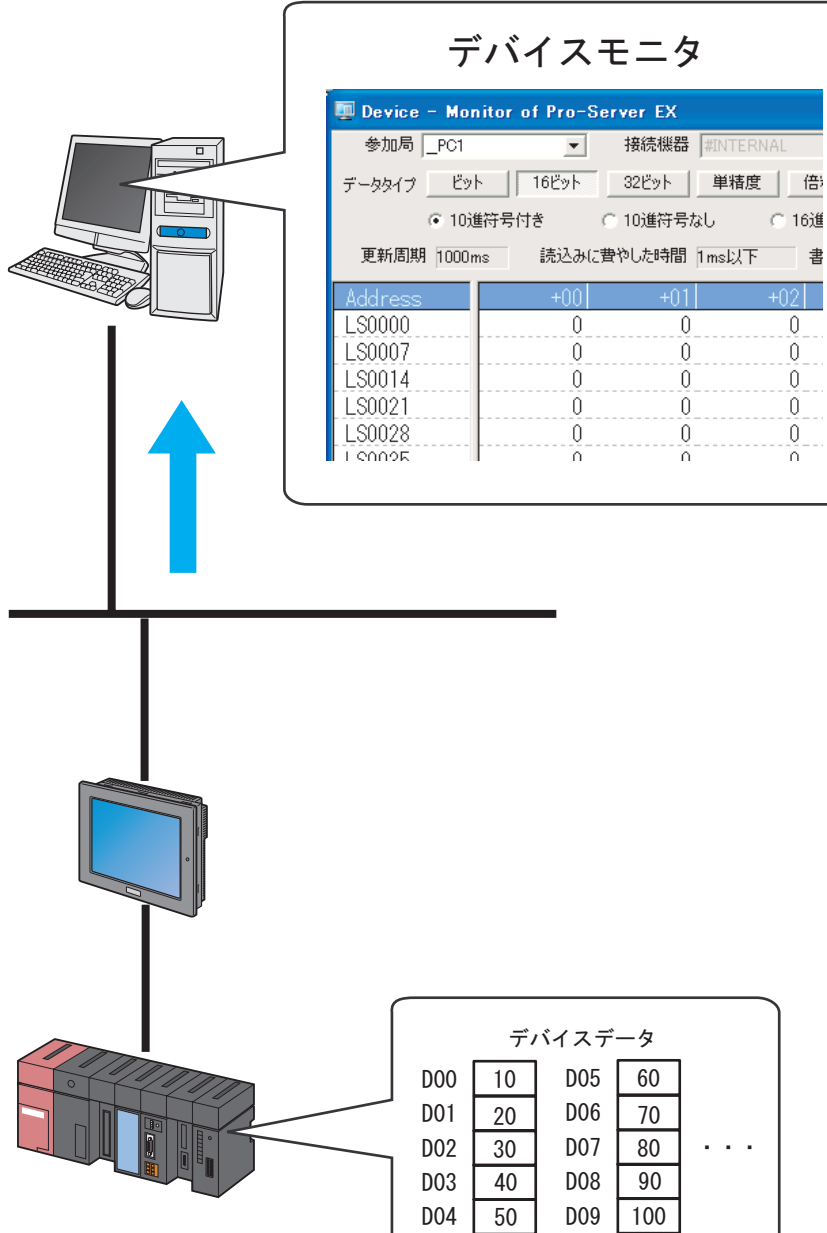

Pro-Server EX

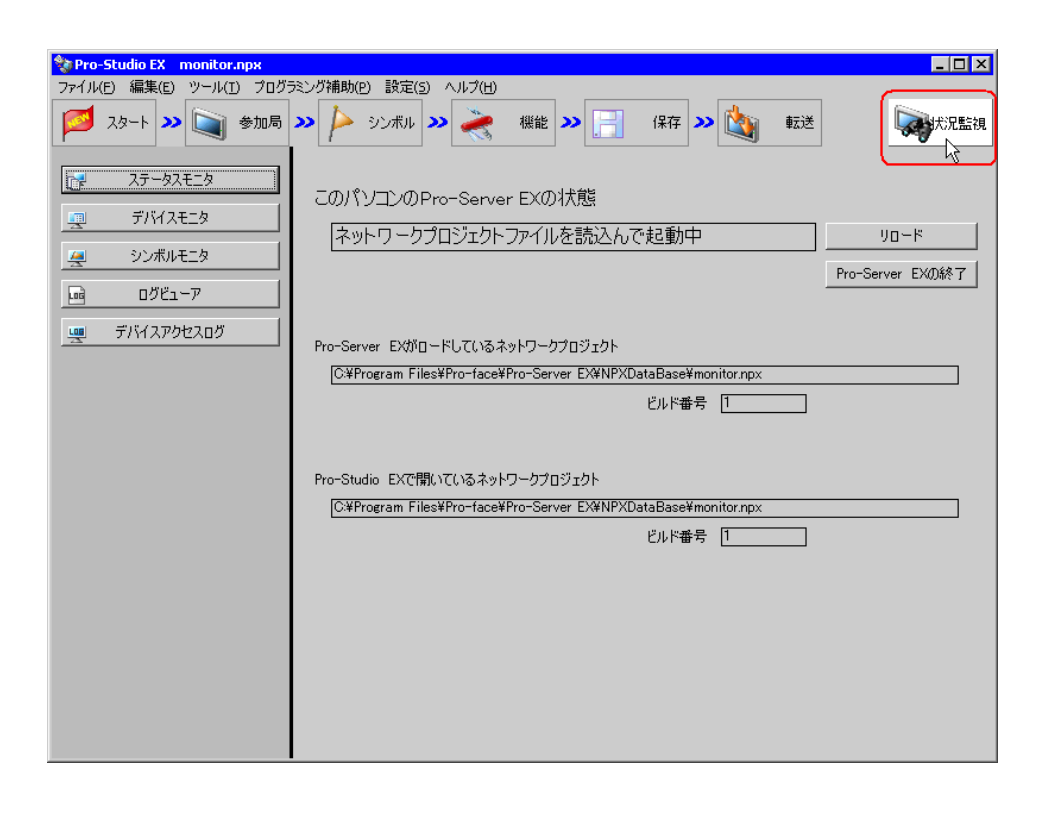

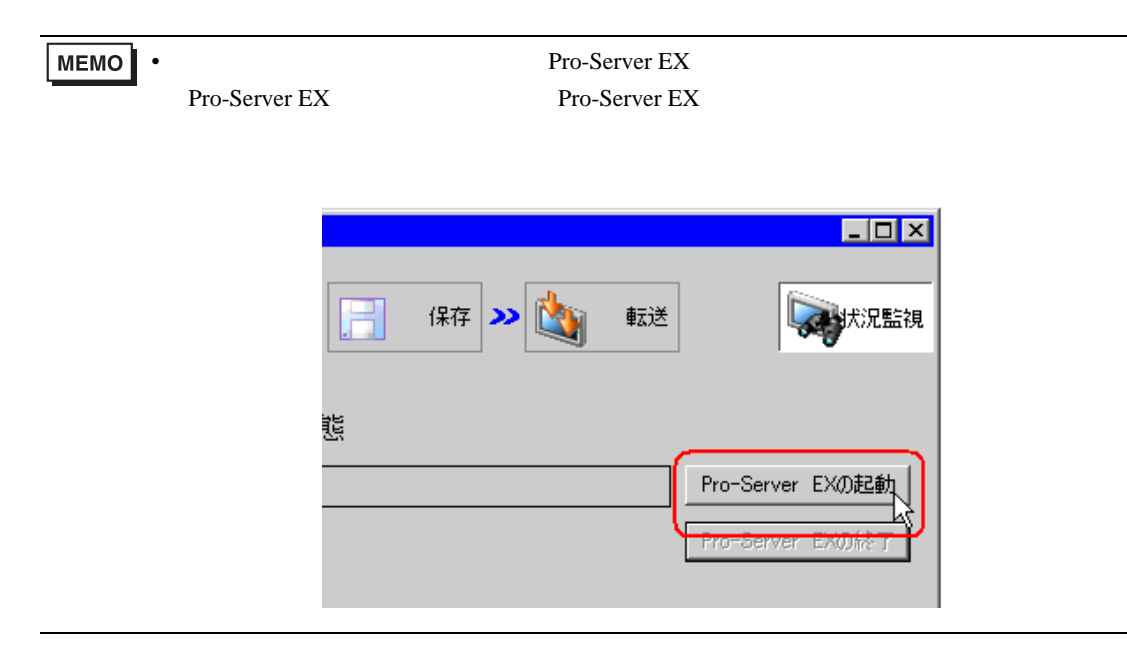

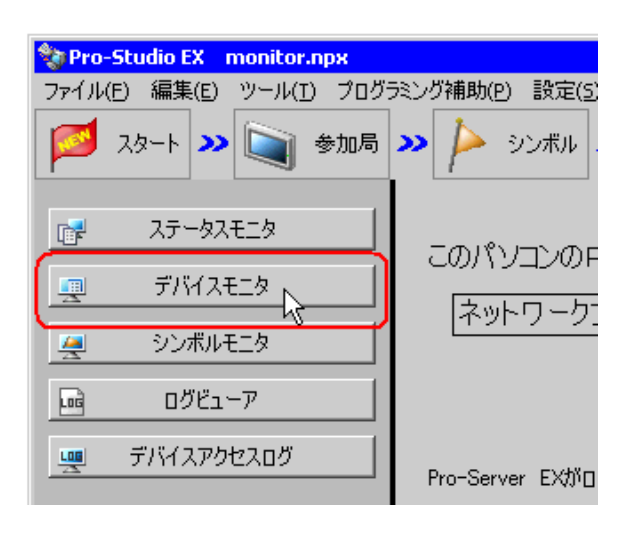

•  $28.2.3$ 

 $3$ 

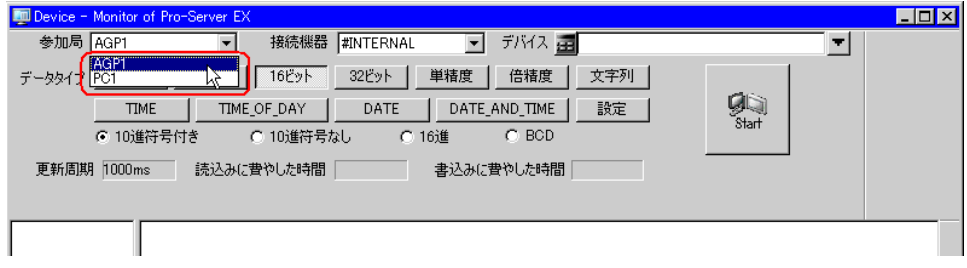

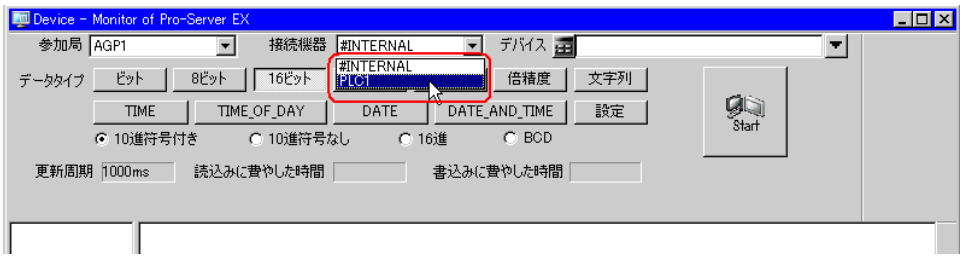

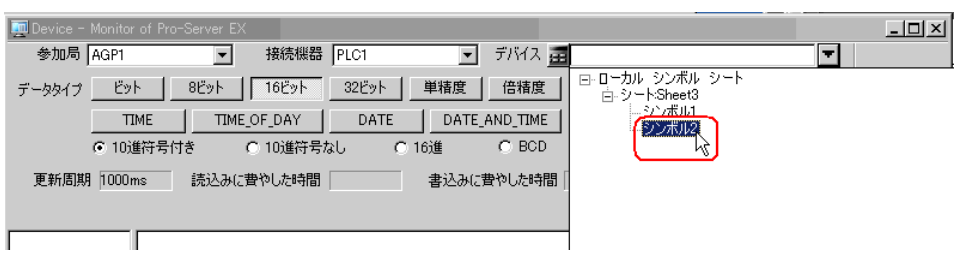

6  $\sim$  Start $\sim$ 

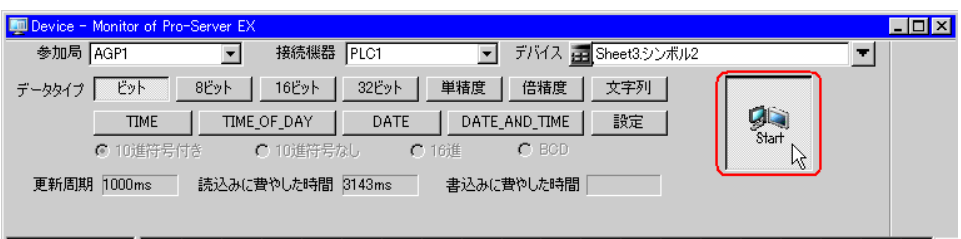

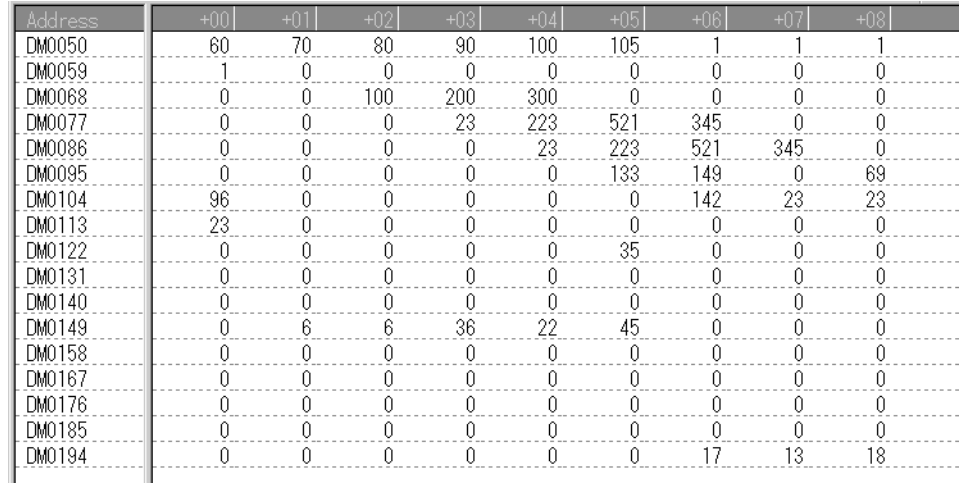

**MEMO**  $\bullet$  -  $\bullet$  -  $\bullet$ 

 $28.3.3$ 

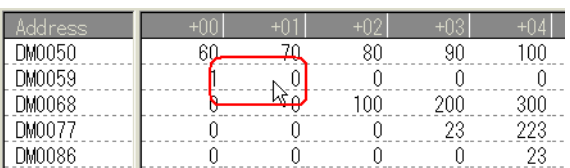

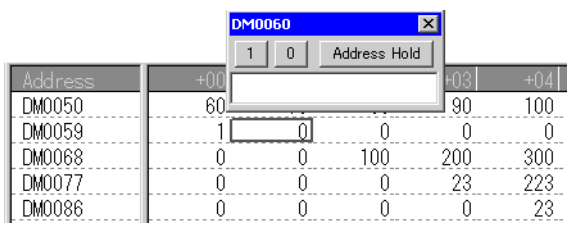

 $2 \t\t \t \text{Enter}$ 

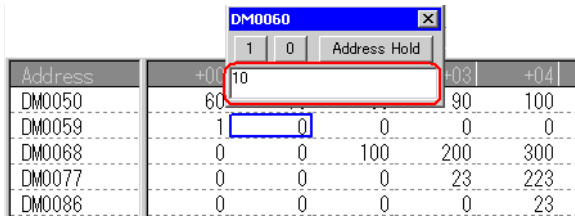

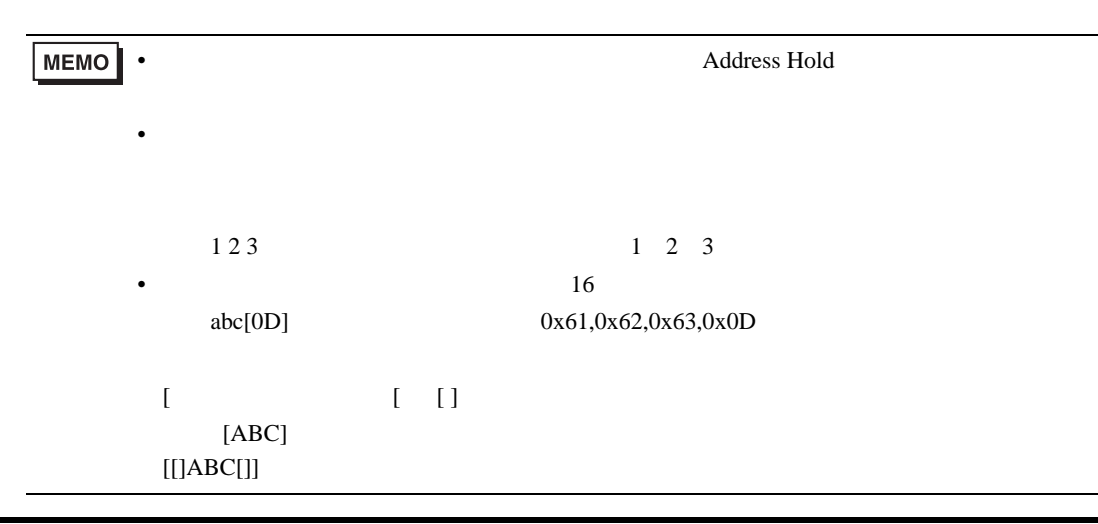

<span id="page-15-0"></span>28.3.3

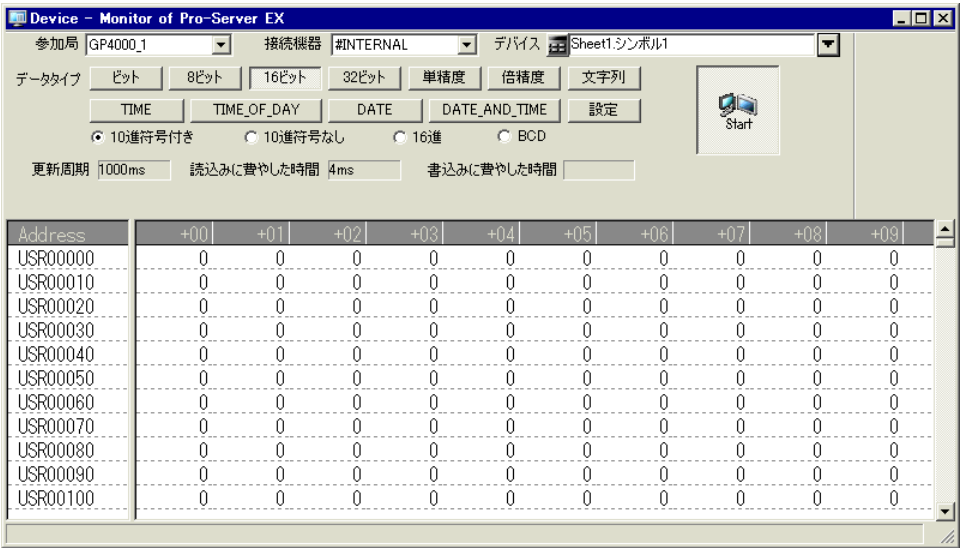

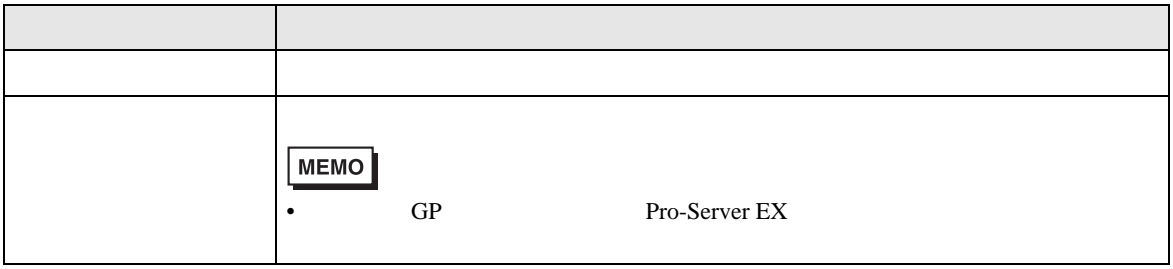

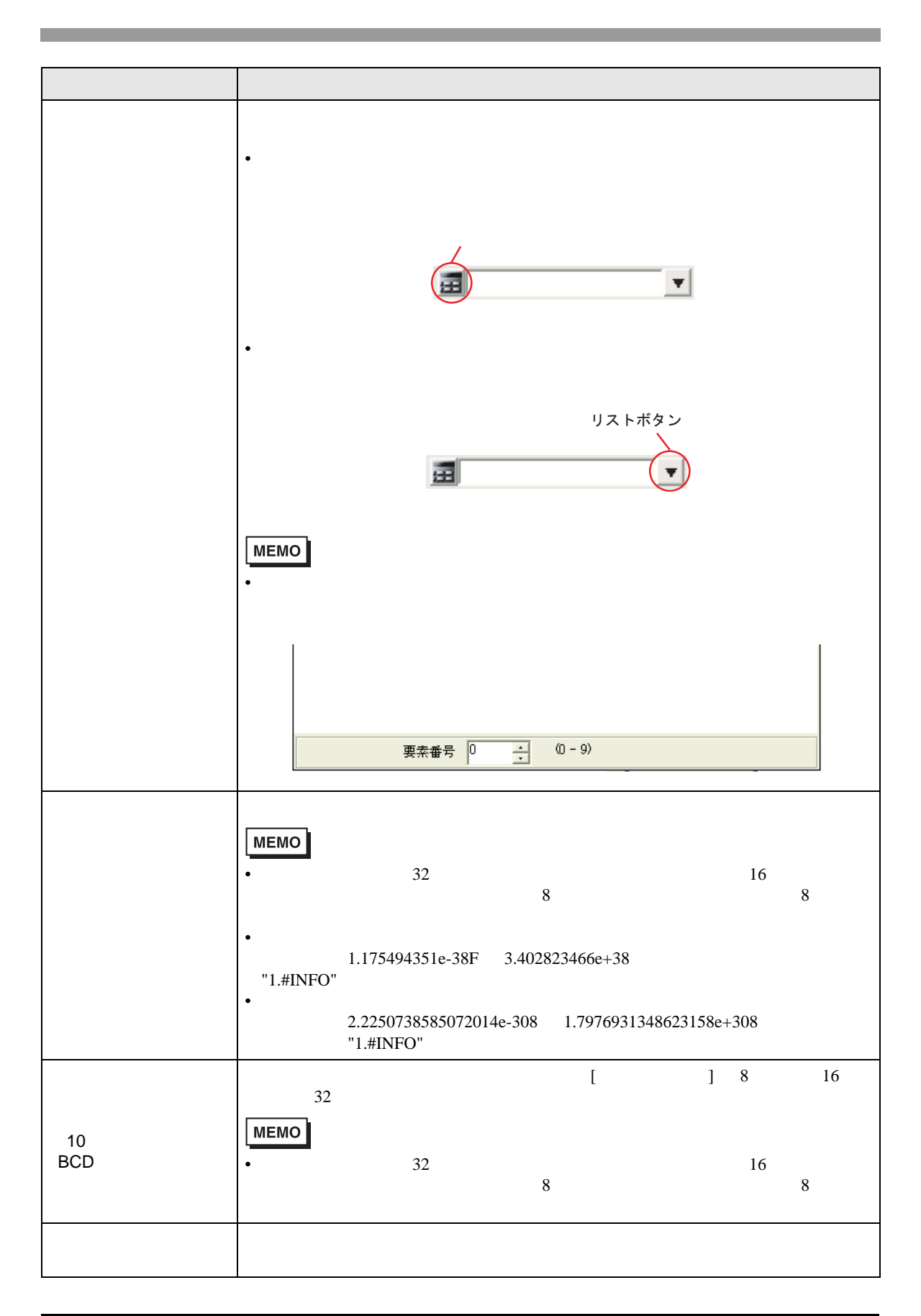

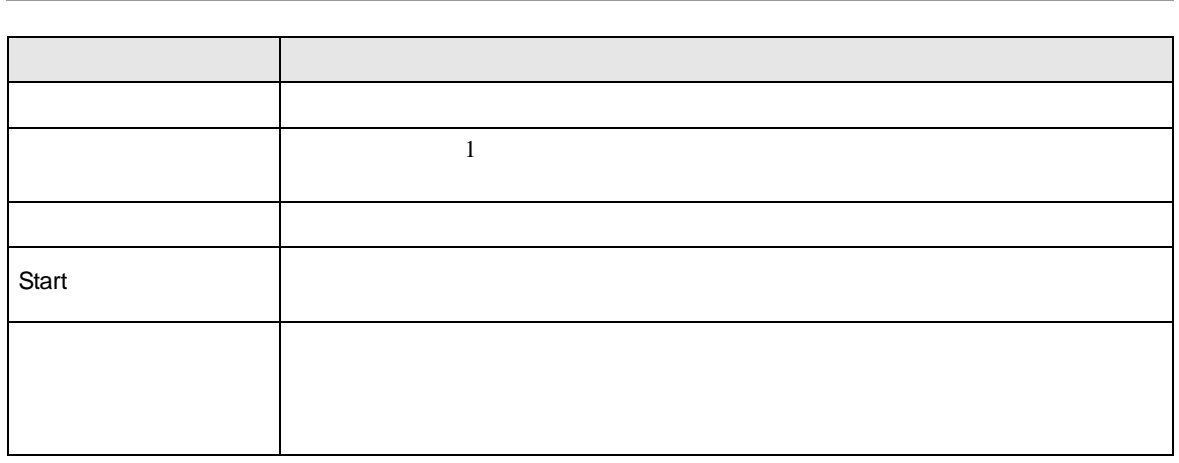

<span id="page-17-0"></span>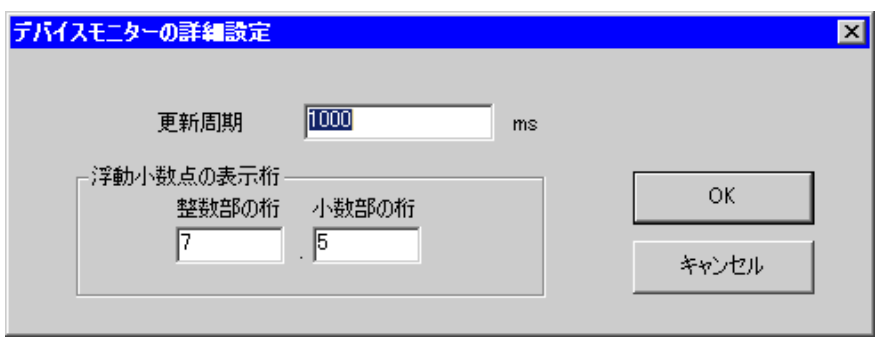

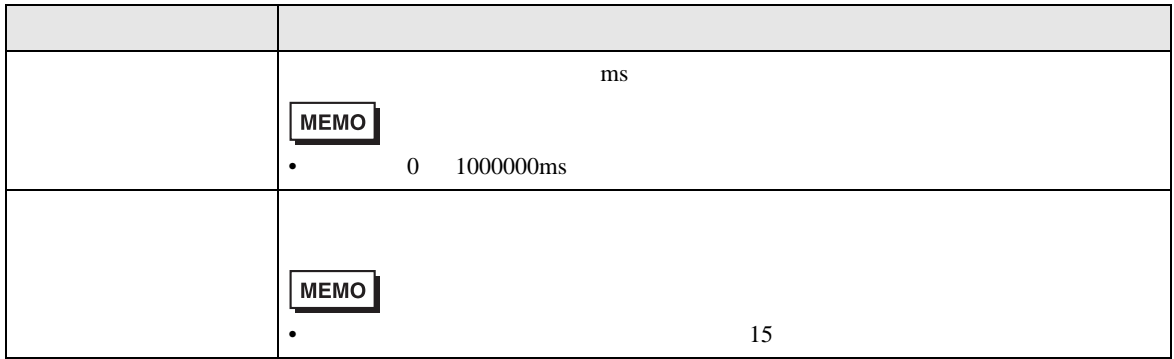

<span id="page-18-0"></span>28.4

28.4.1

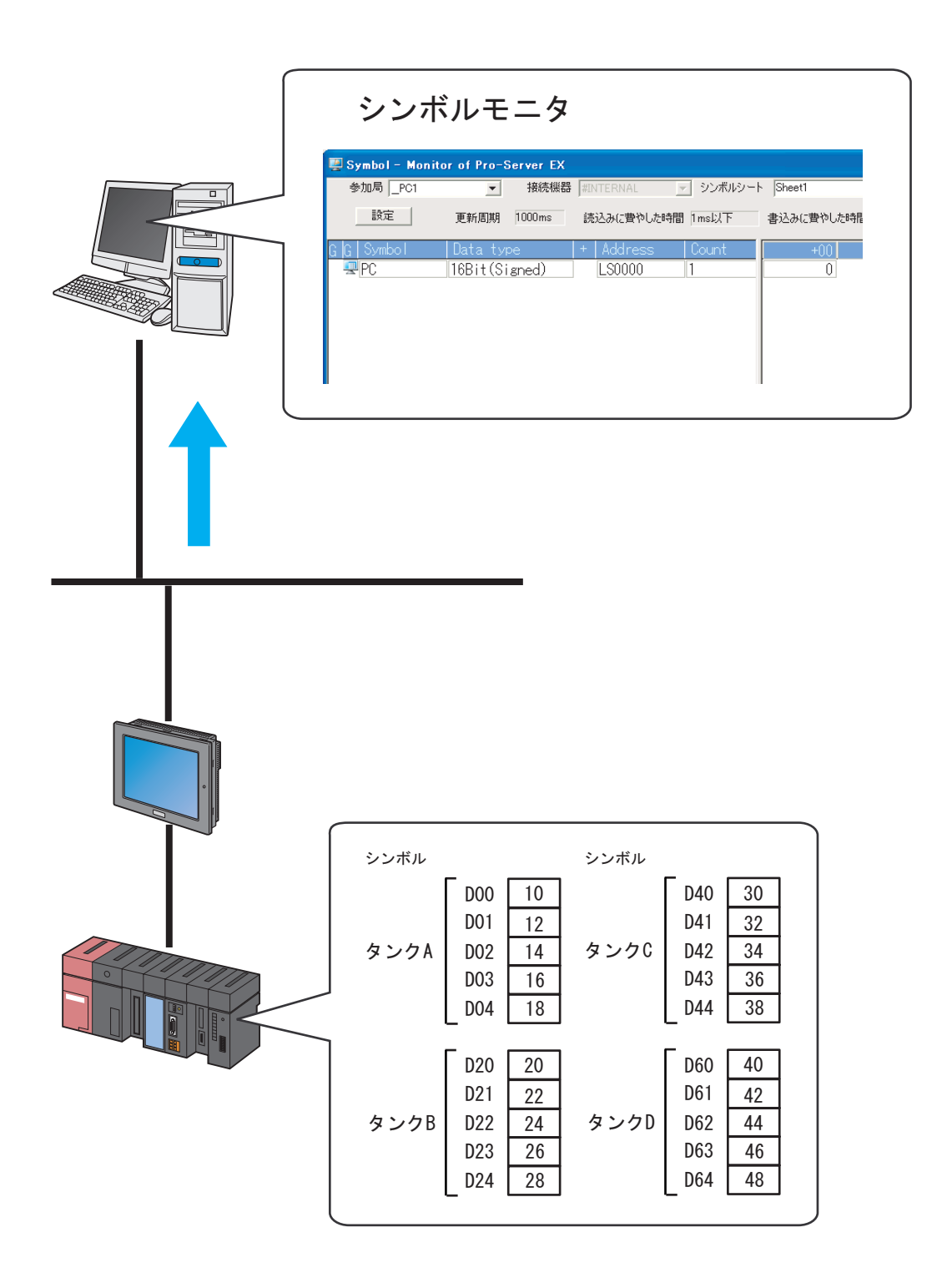

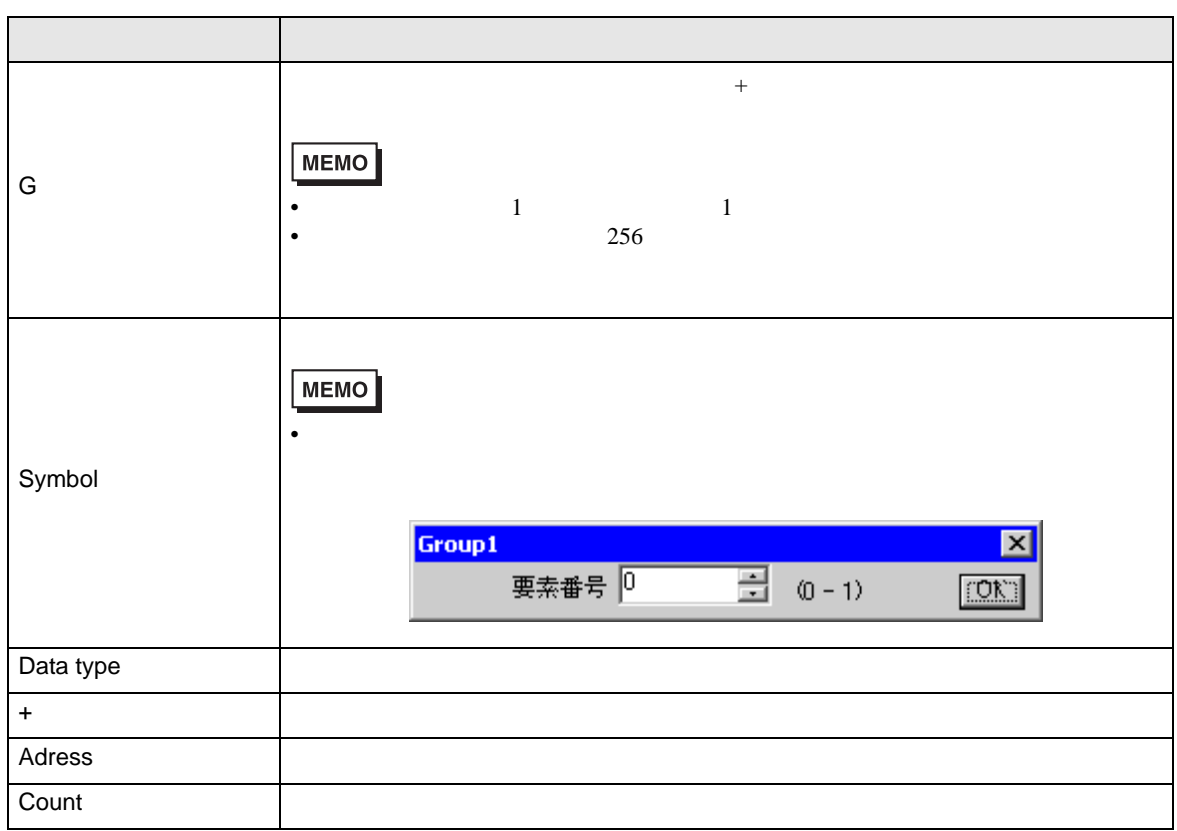

Pro-Server EX

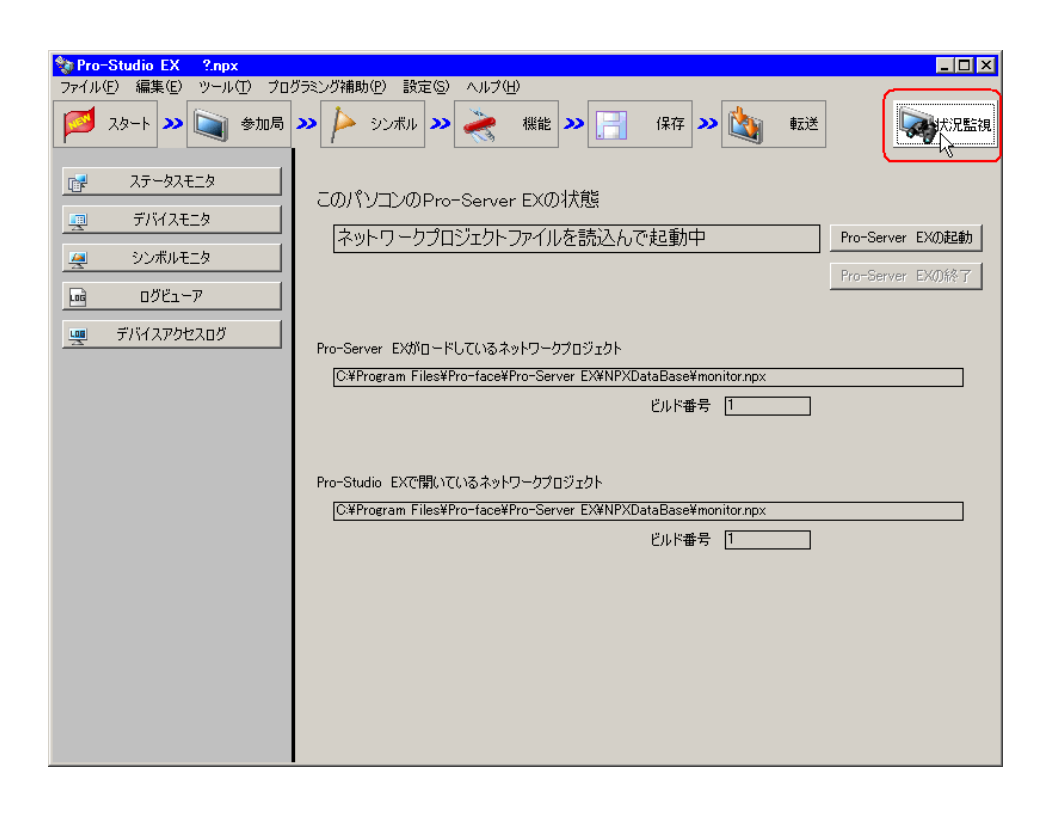

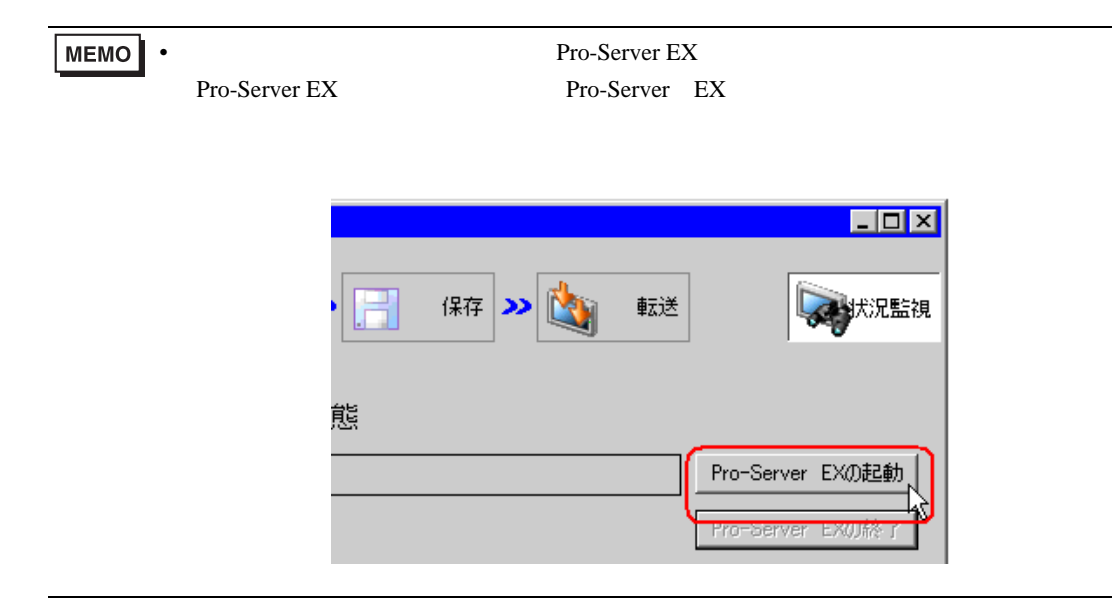

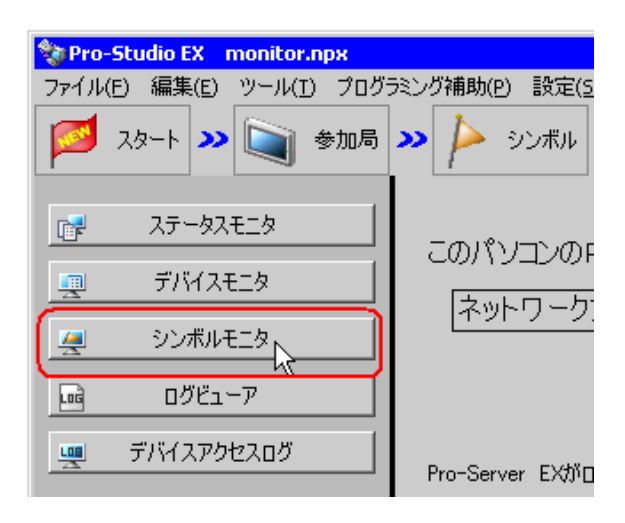

•  $28.2.3$ 

 $3$ 

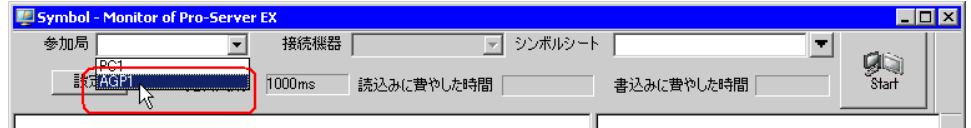

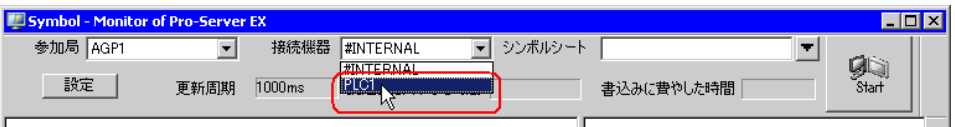

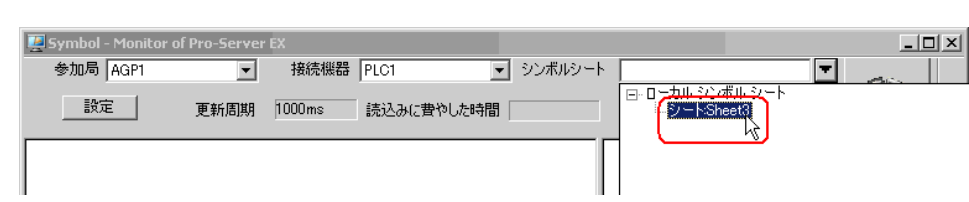

## **MEMO**

 $6$  Start $\frac{1}{2}$ 

• シンボルシートを指定してください。デバイスアドレス、シンボルおよびグループを指定してください。

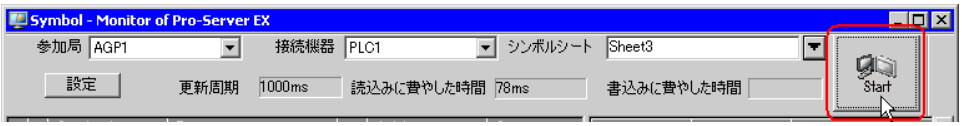

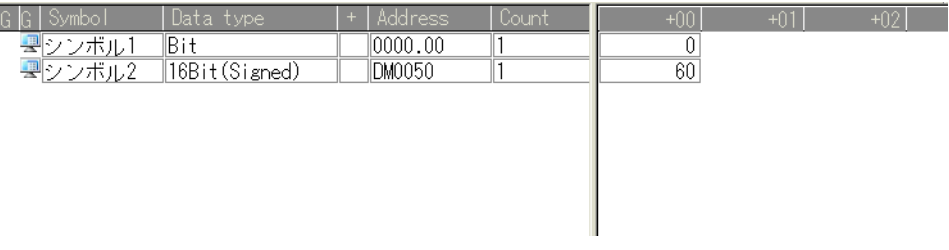

28.4.3

1  $\blacksquare$ 

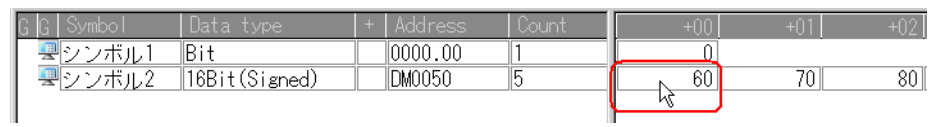

 $2 \t\t \tEnter$ 

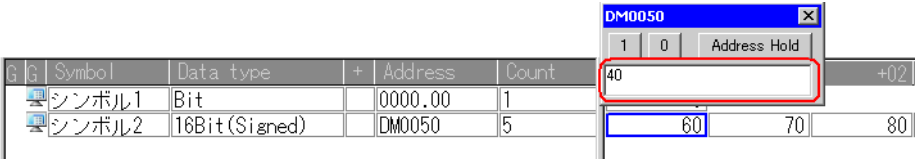

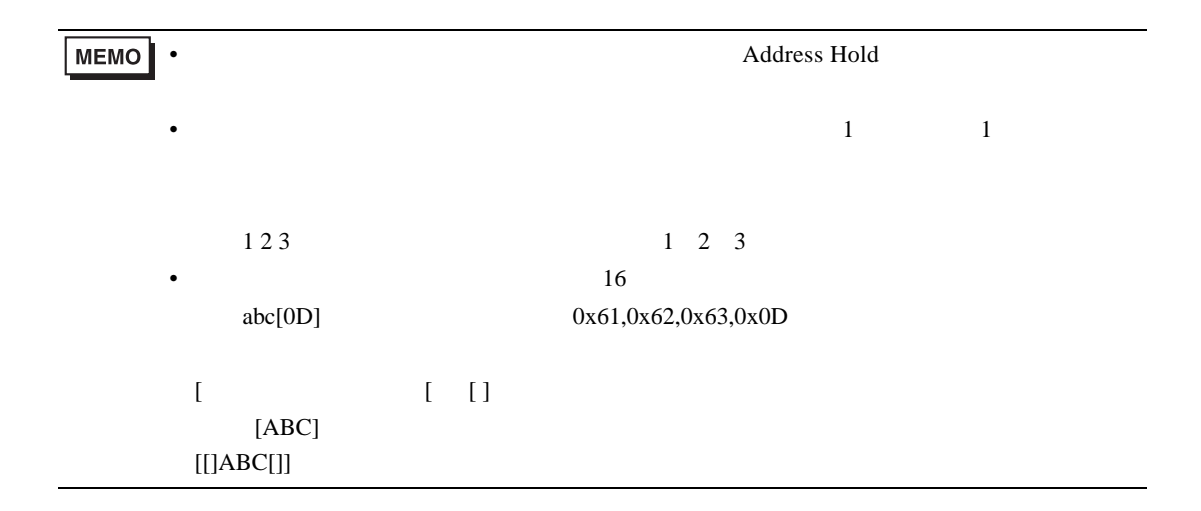

<span id="page-24-0"></span>28.4.3

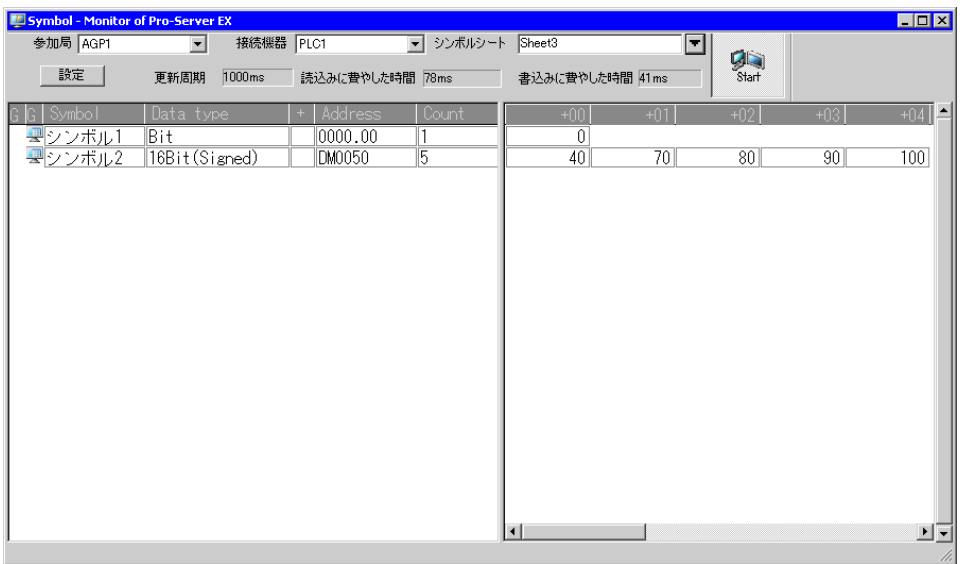

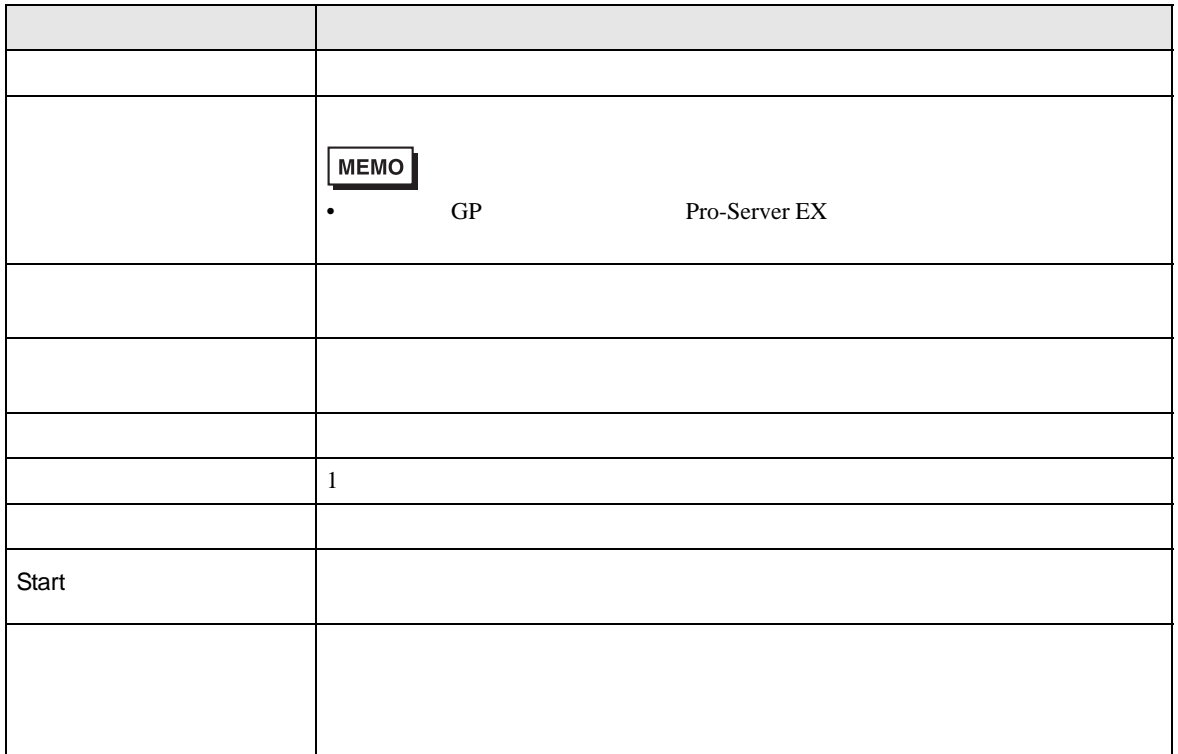

<span id="page-25-0"></span>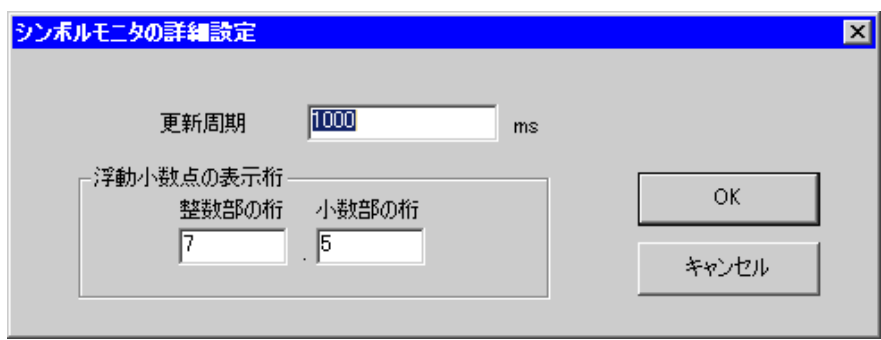

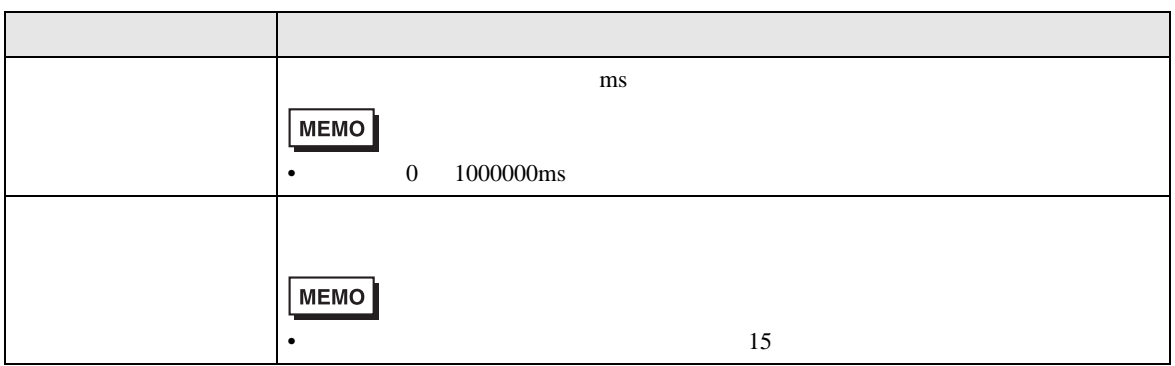

# <span id="page-26-0"></span>28.5

 $28.5.1$ 

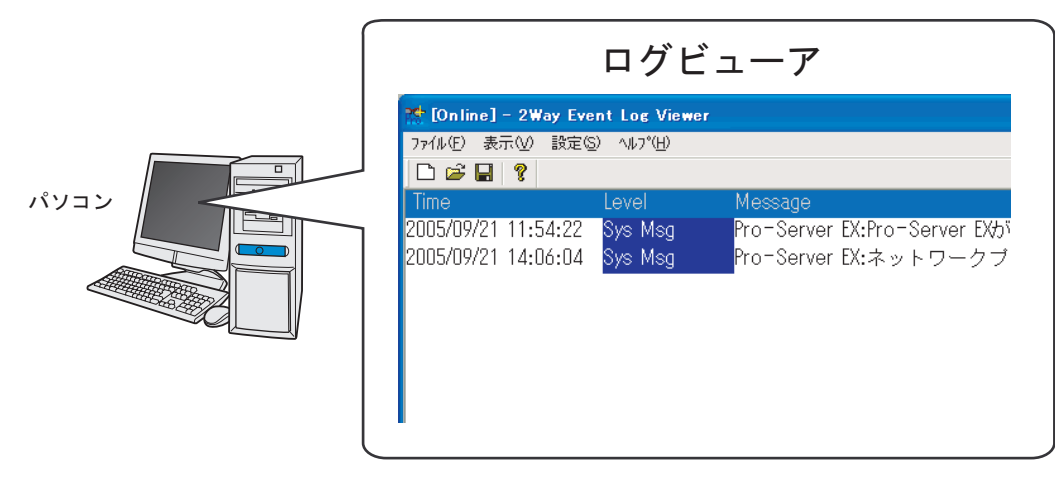

 $1$ 

Pro-Server EX

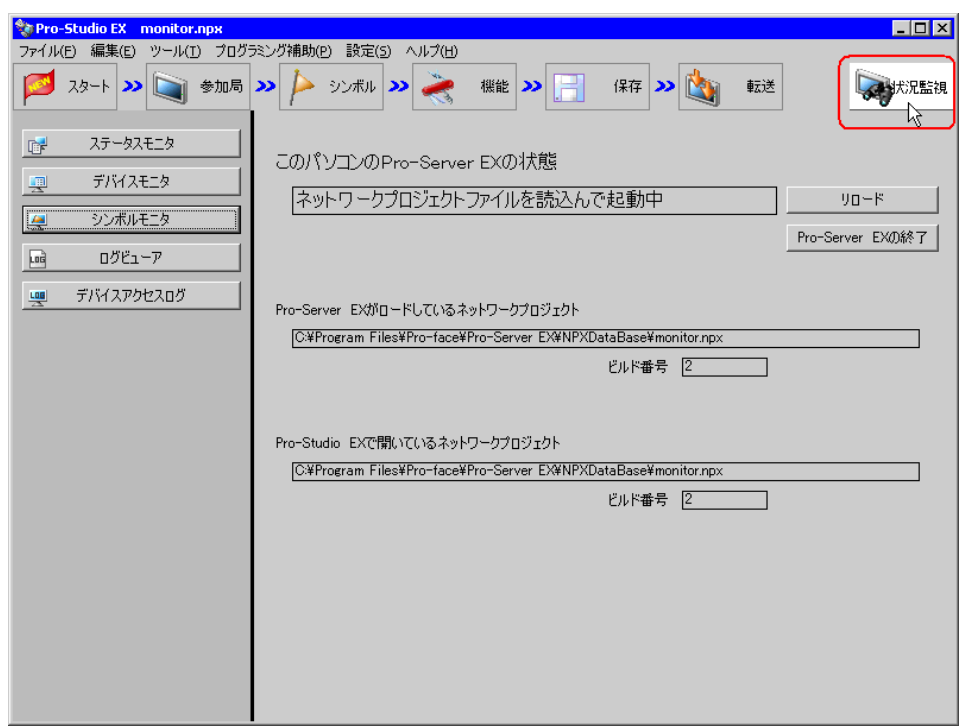

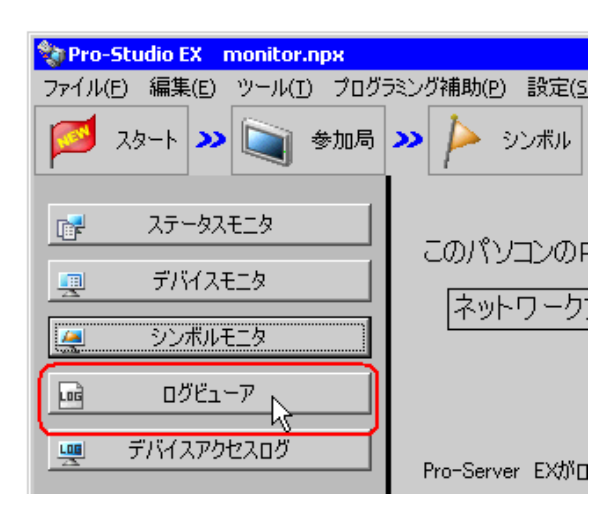

•  $28.2.3$ 

### Pro-Server EX Log Viewer

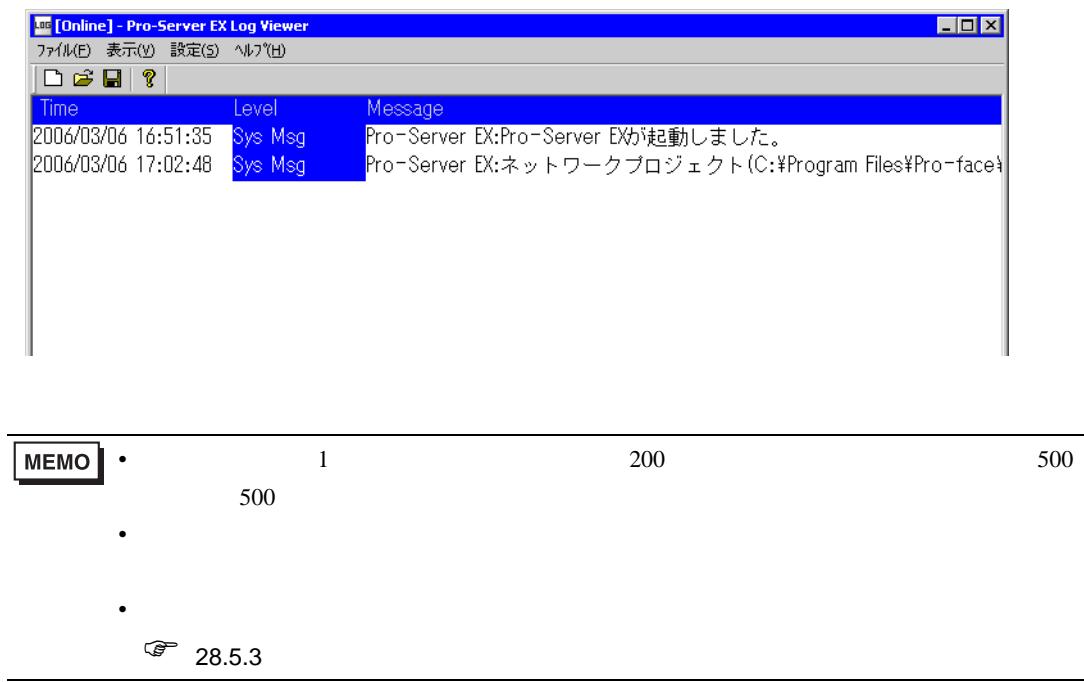

 $\widehat{\mathbb{G}}$  27.5.4

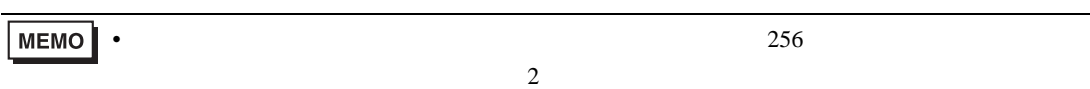

28.5.2 CSV

 $\text{CSV}\hspace{-.1cm}\subset\hspace{-.1cm}\text{S}$ 

 $1$  CSV  $1$ 

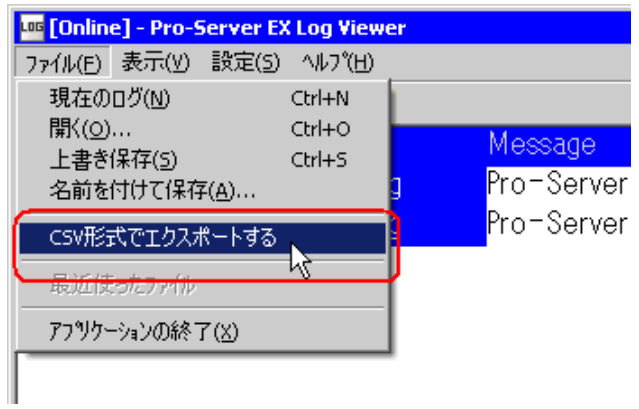

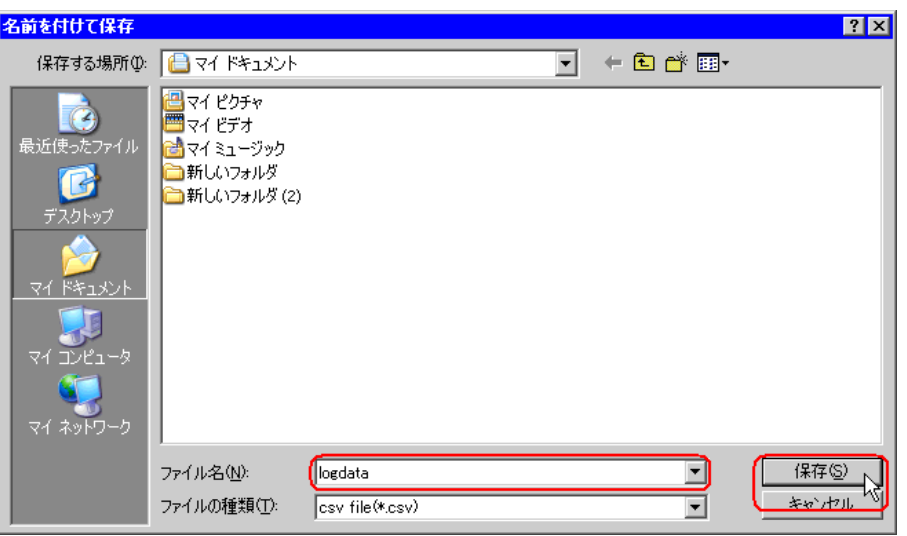

CSV CSV CSV CSV 2014 " Time" "Level" "Message"

## <span id="page-30-0"></span>28.5.3

 $*2lg$ 

 $1$ 

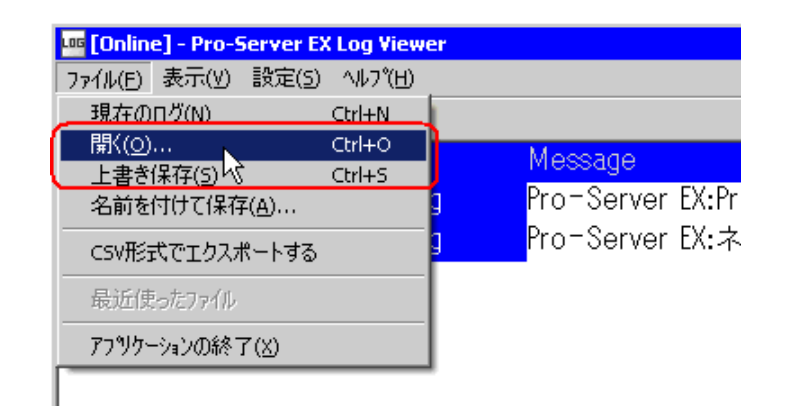

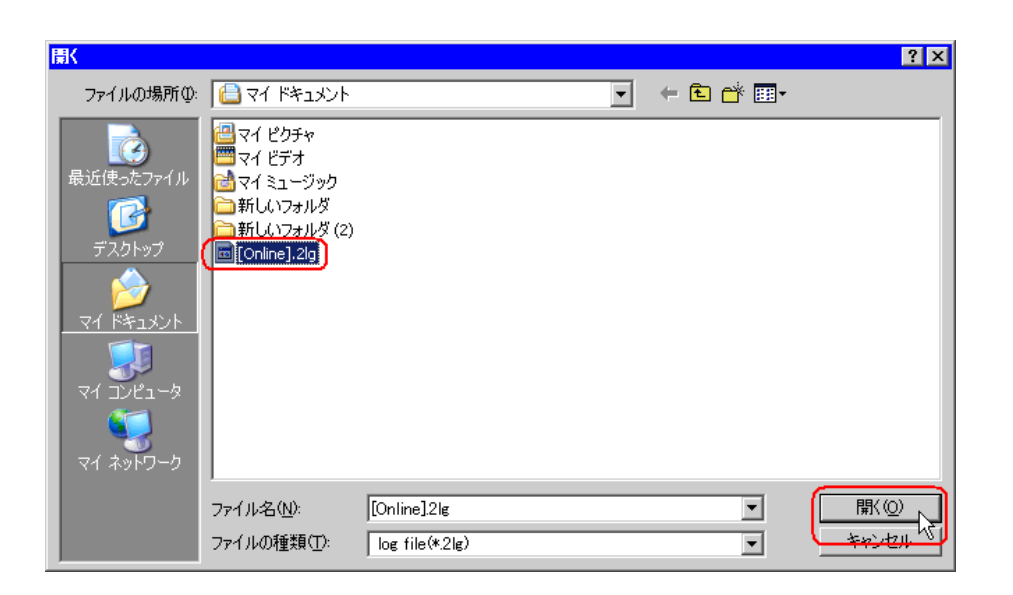

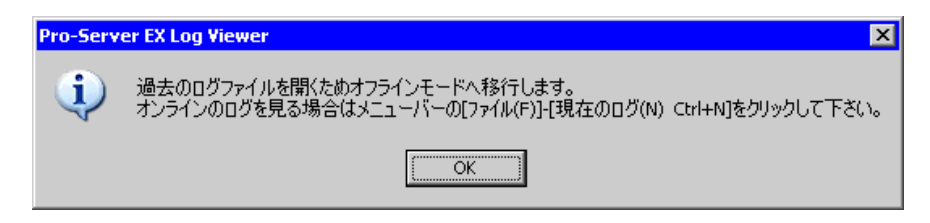

3 OK

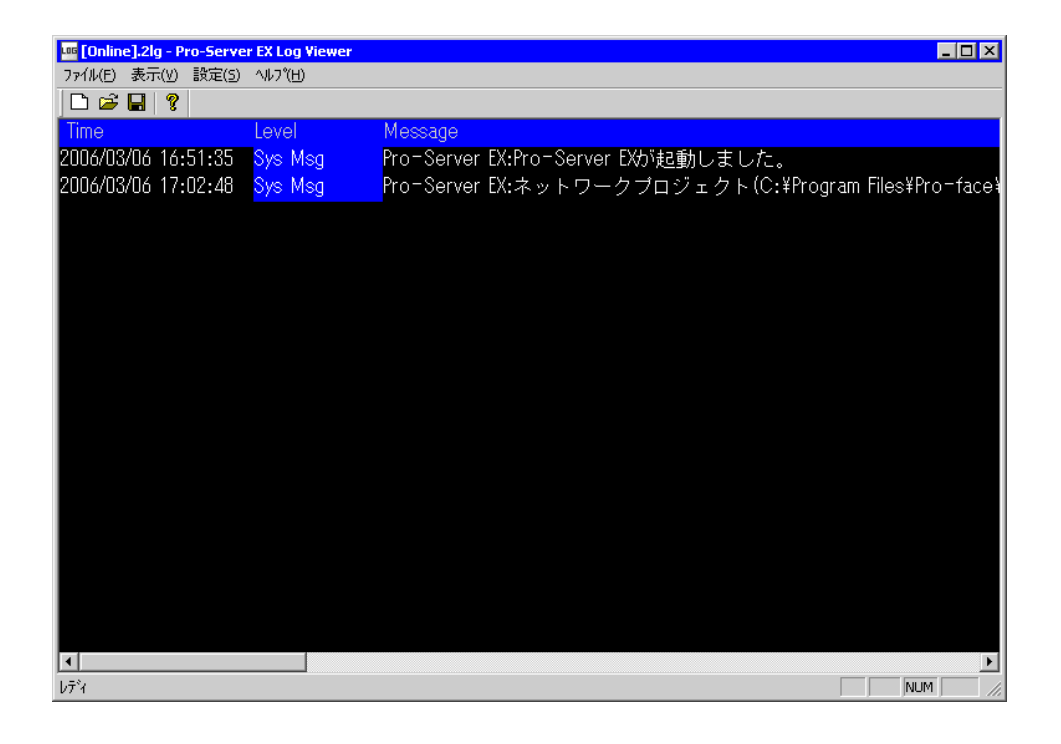

• オンラインモードに戻す場合は、メニューバーの[ファイル]から[現在のログ]を選

MEMO

# <span id="page-32-0"></span>28.5.4

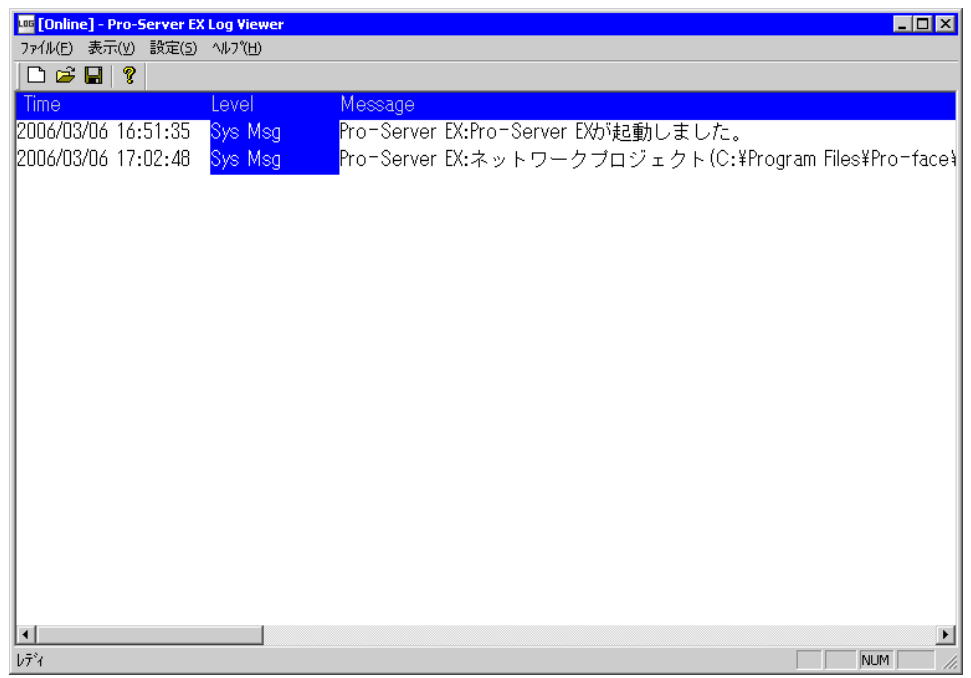

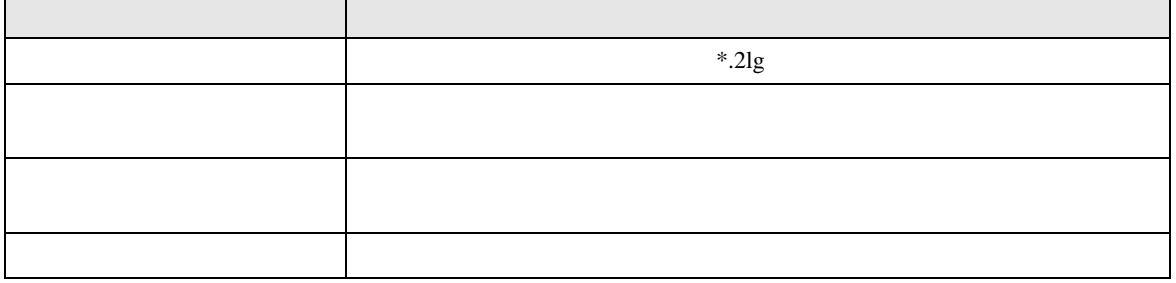

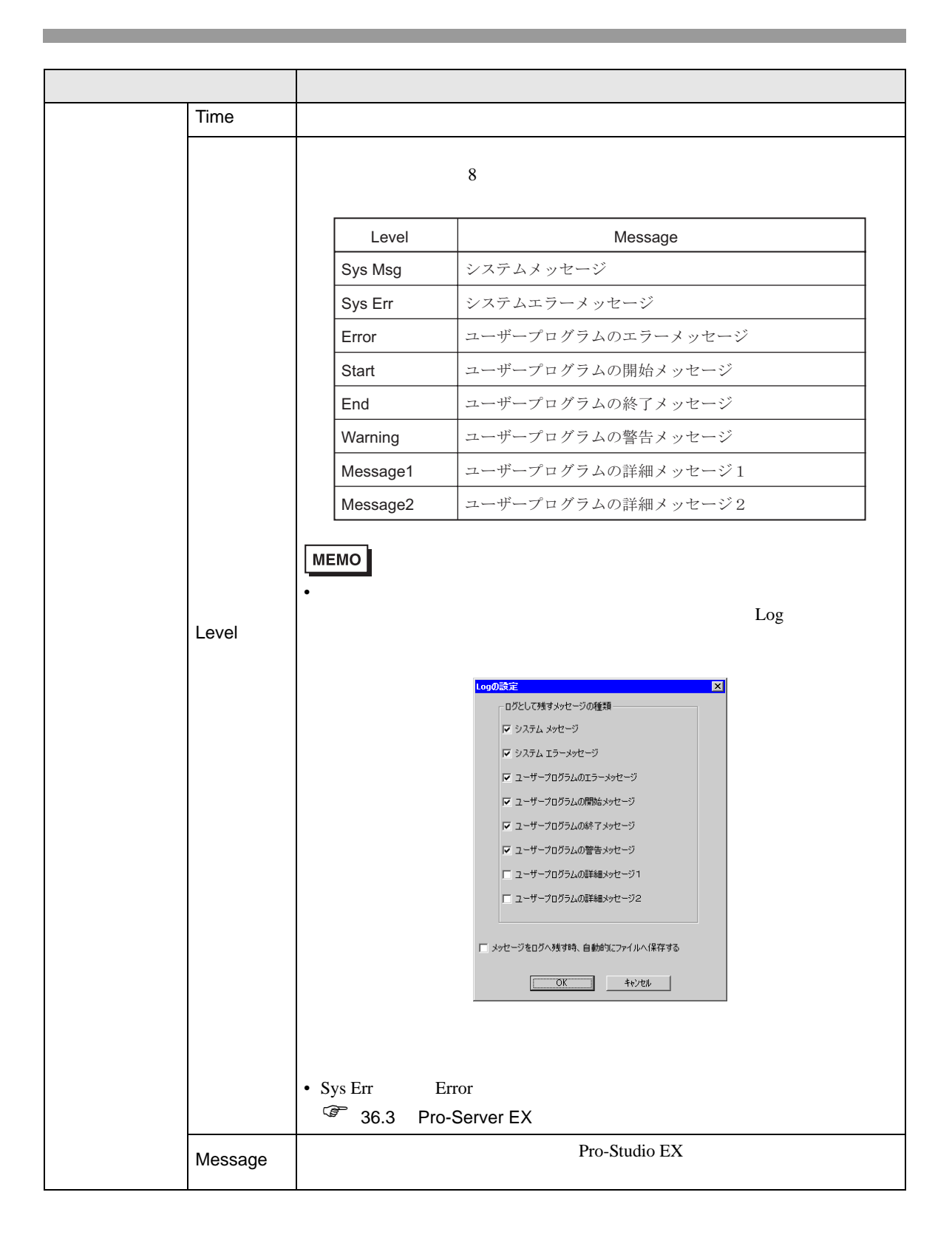

# <span id="page-34-0"></span>28.6 Excel

## 28.6.1 Excel

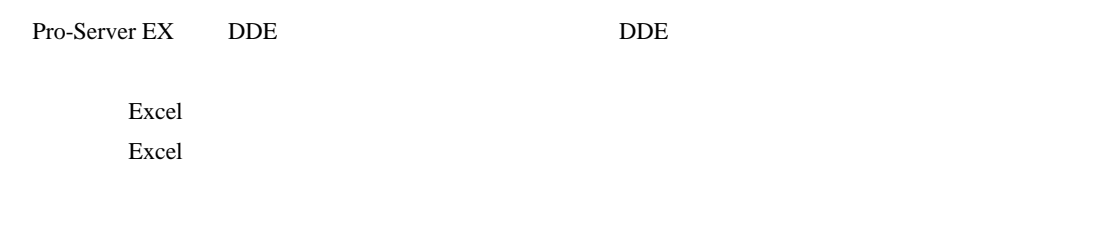

D50 D53 4 Excel

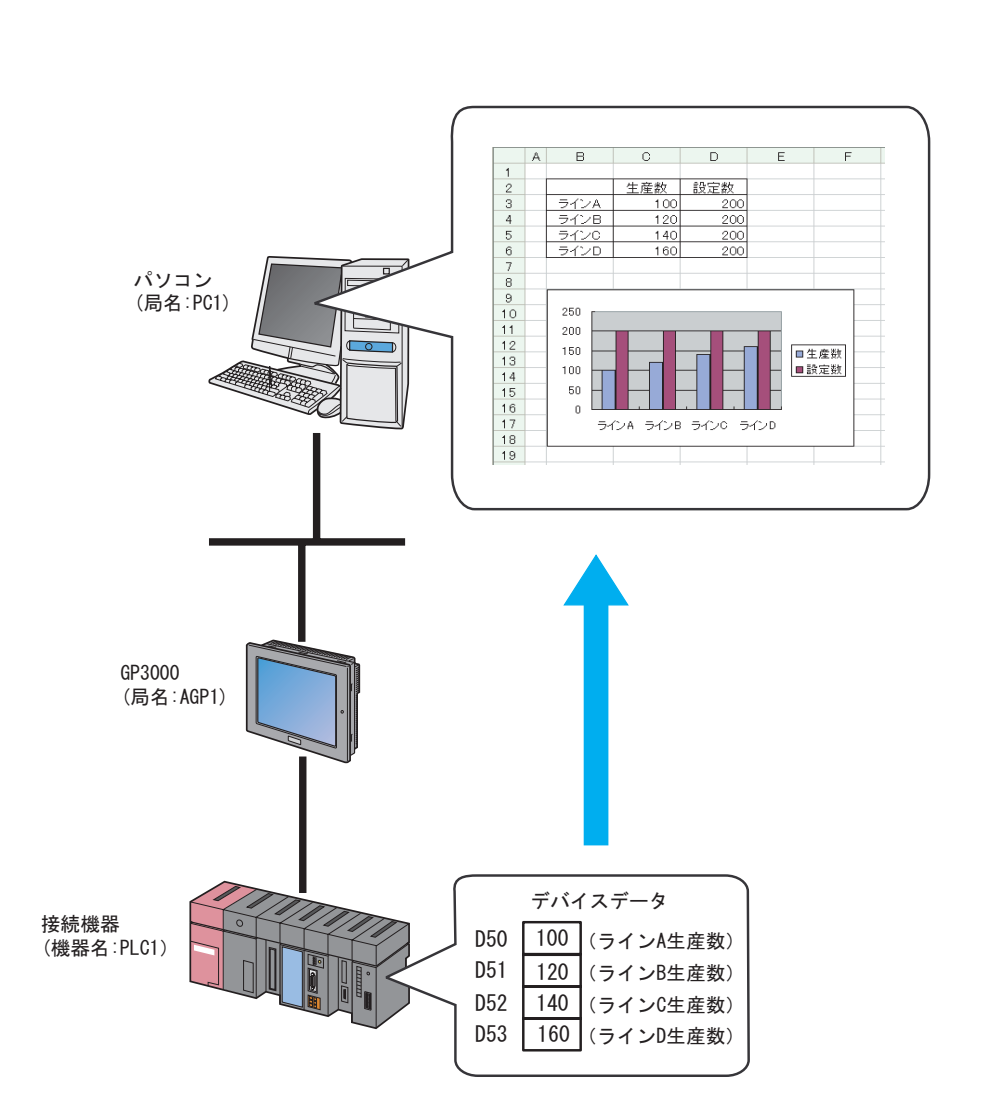

Pro-Server EX 28-35

Excel

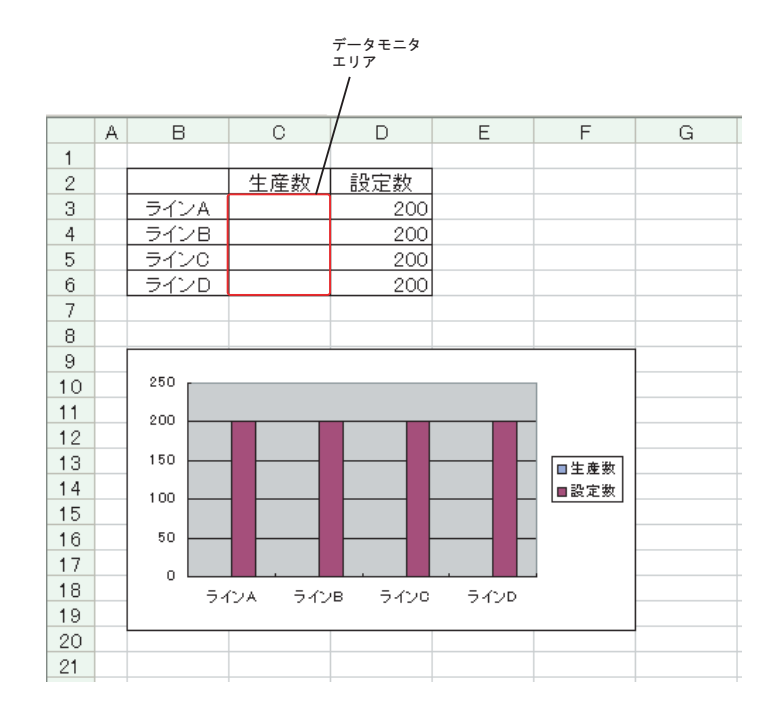

**MEMO** 

• Excel Excel  $\sim$  Excel  $\sim$  Excel  $\sim$  Excel  $\sim$  Excel  $\sim$ 

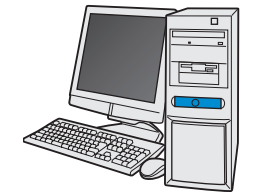

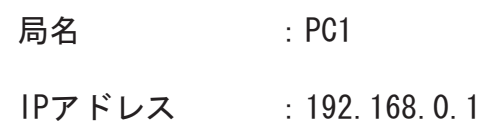

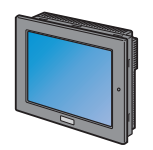

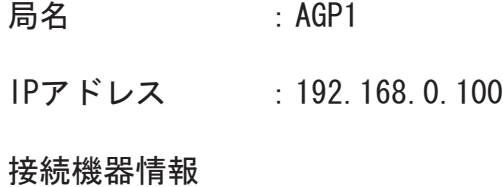

設定例 Z

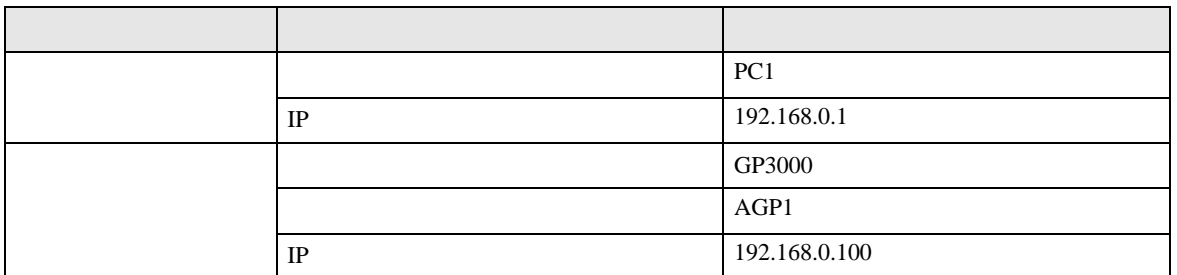

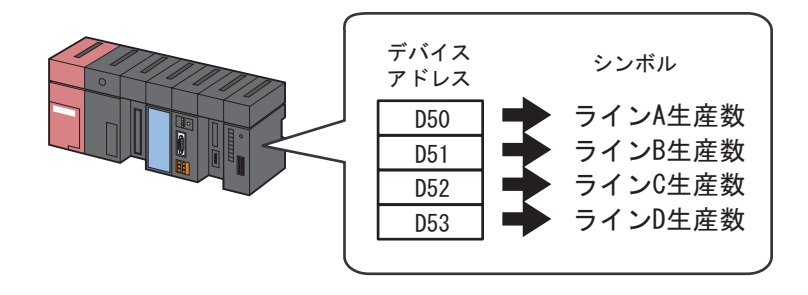

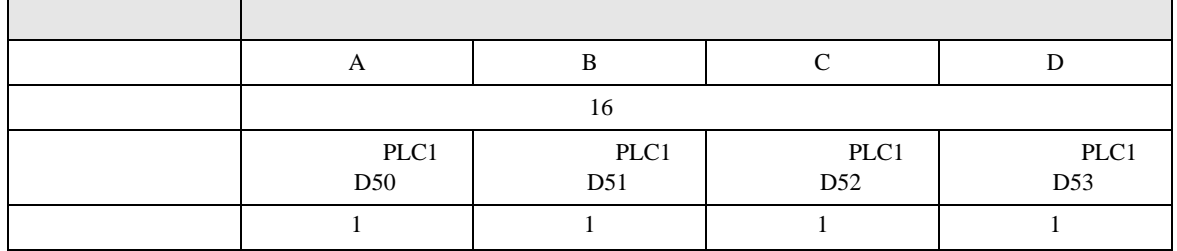

### Pro-Server EX

 $25$ 

• Pro-Server EX 重要】 • **• イントワーク 『Pro-Server EX**  $26$ • ネットワークプロジェクトファイルの転送は、必ず行ってください。転送を行わないと

Excel

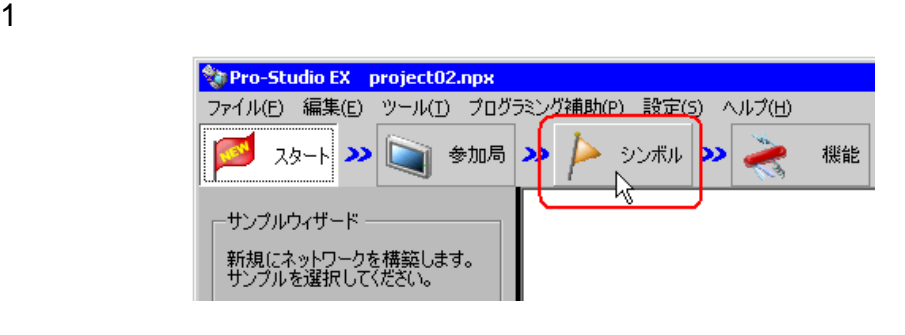

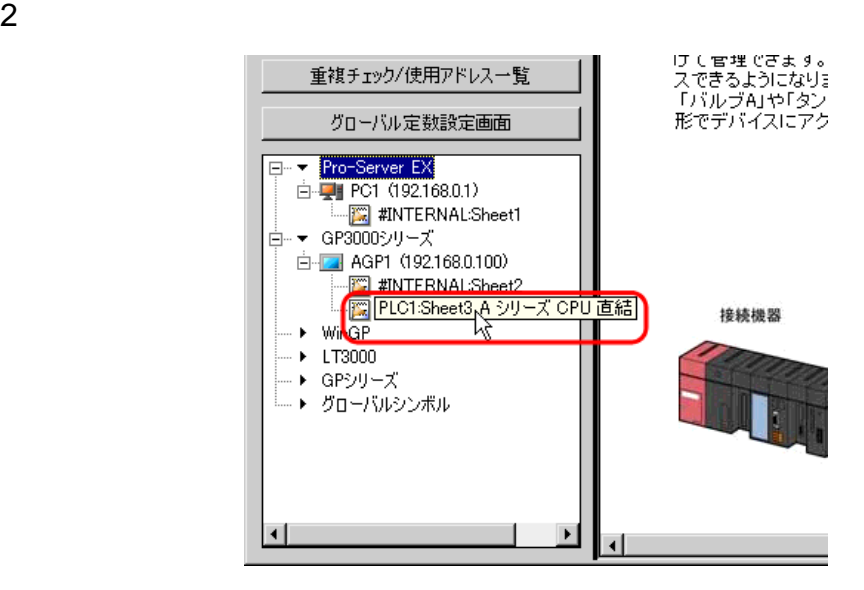

 $3 \tA$ 

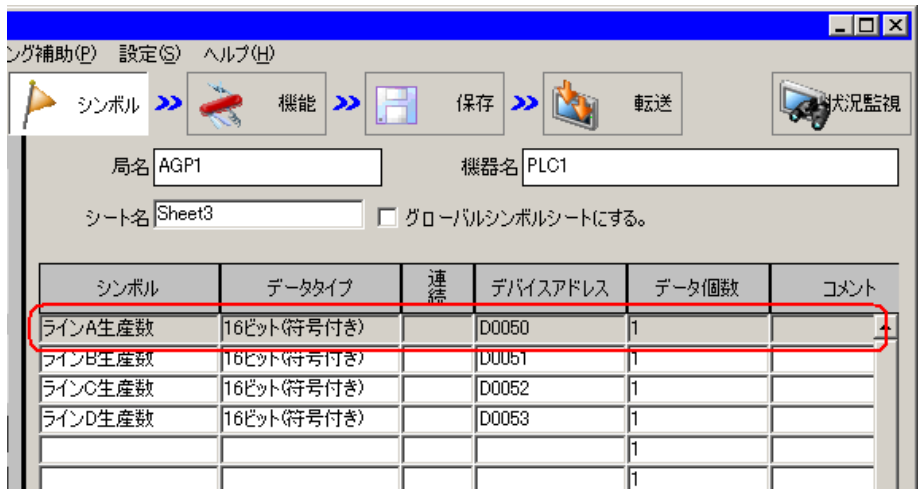

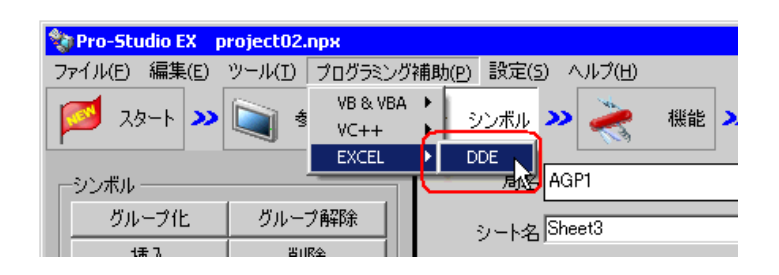

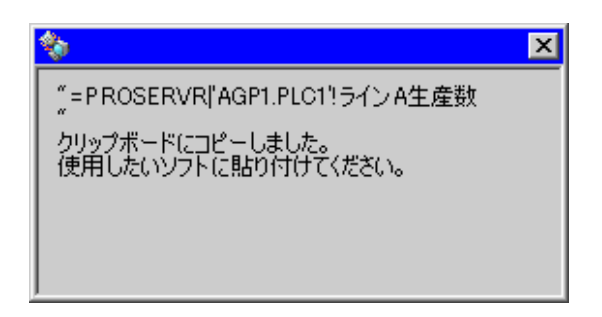

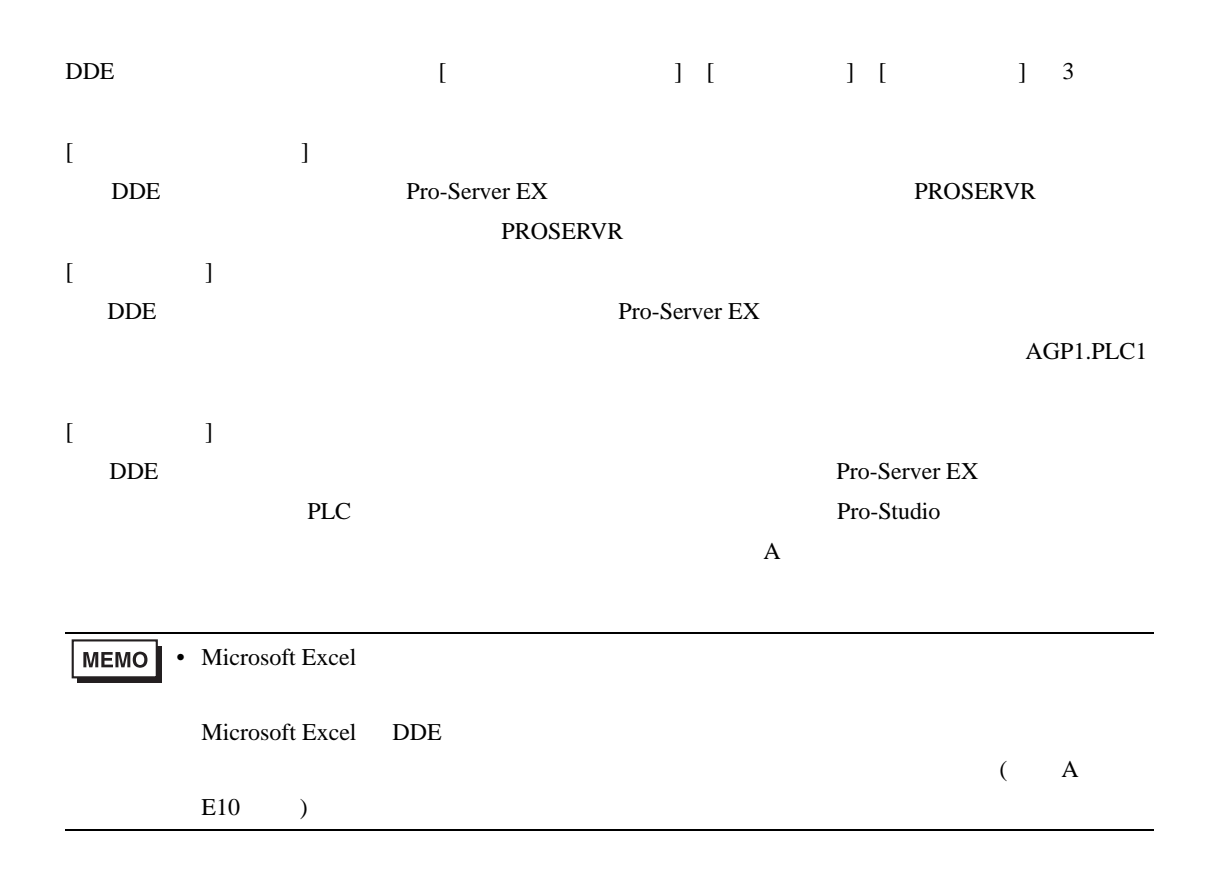

 $5$  Excel  $A$ 

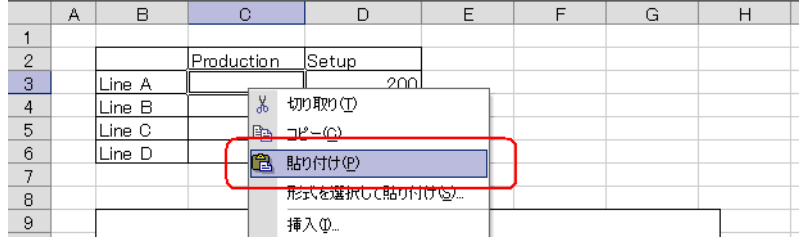

 $\mathbf A$ 

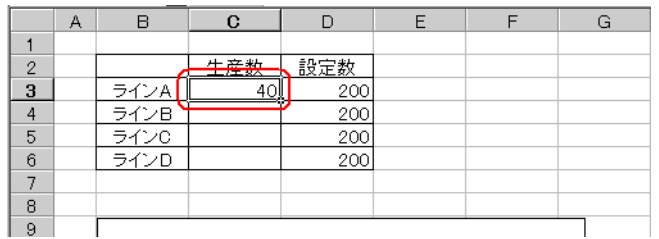

 $6$  B  $_B$  D

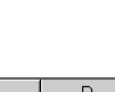

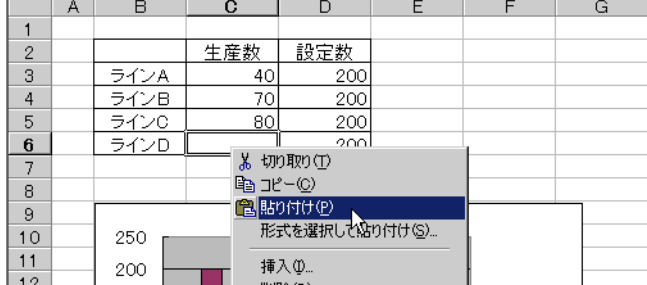

Excel versus excel versus excel versus excel versus  $\Gamma$ 

• モニタしているデバイスデータを保存することはできません。<br>モニタしているデバイスデータを保存する場合は、 Excel